# **ΚΑΤΕΥΘΥΝΤΗΡΙΕΣ ΓΡΑΜΜΕΣ ΓΙΑ ΤΗΝ ΠΡΟΩΘΗΣΗ ΠΡΟΣΒΑΣΙΜΩΝ ΠΛΗΡΟΦΟΡΙΩΝ**

**ΤΠΕ ΓΙΑ ΤΗΝ ΠΡΟΩΘΗΣΗ ΠΡΟΣΒΑΣΙΜΩΝ ΠΛΗΡΟΦΟΡΙΩΝ ΣΤΟ ΠΛΑΙΣΙΟ ΤΗΣ ΜΑΘΗΣΗΣ (ICT4IAL)**

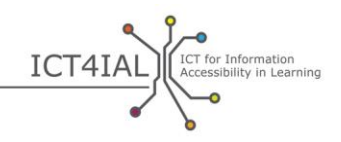

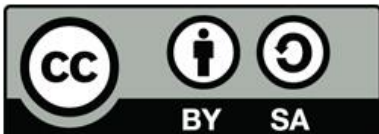

Ευρωπαϊκός Φορέας για την Ειδική Αγωγή και την Ενταξιακή Εκπαίδευση, 2015

© 2015 European Agency for Special Needs and Inclusive Education. *Κατευθυντήριες γραμμές για την προώθηση προσβάσιμων πληροφοριών. ΤΠΕ για την προώθηση προσβάσιμων πληροφοριών στο πλαίσιο της μάθησης (ICT4IAL).* Το έργο αυτό αποτελεί Ανοικτό Εκπαιδευτικό Πόρο υπό τους όρους της διεθνούς άδειας χρήσης Creative Commons Attribution-ShareAlike 4.0. Για να δείτε αντίγραφο της άδειας αυτής, επισκεφθείτε τη διεύθυνση http://creativecommons.org/licenses/by-sa/4.0/ ή στείλτε επιστολή στην Creative Commons, Τ.Θ. 1866, Mountain View, CA 94042, ΗΠΑ.

Συντάκτης: Marcella Turner-Cmuchal, Ευρωπαϊκός Φορέας για την Ειδική Αγωγή και την Ενταξιακή Εκπαίδευση.

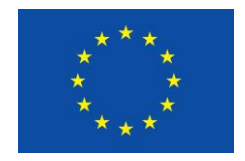

Το παρόν πρόγραμμα χρηματοδοτήθηκε με την υποστήριξη της Ευρωπαϊκής Ένωσης. Το παρόν έγγραφο εκφράζει τις απόψεις του συντάκτη και η Επιτροπή δεν μπορεί να θεωρηθεί υπεύθυνη για οποιαδήποτε χρήση των πληροφοριών που εμπεριέχονται σε

αυτό.

Το πρόγραμμα «ΤΠΕ για την προώθηση προσβάσιμων πληροφοριών στο πλαίσιο της μάθησης» είναι ένα διεπιστημονικό δίκτυο των ακόλουθων ευρωπαϊκών και διεθνών εταίρων, οι οποίοι εκπροσωπούν κοινότητες στον τομέα της μάθησης και των ΤΠΕ:

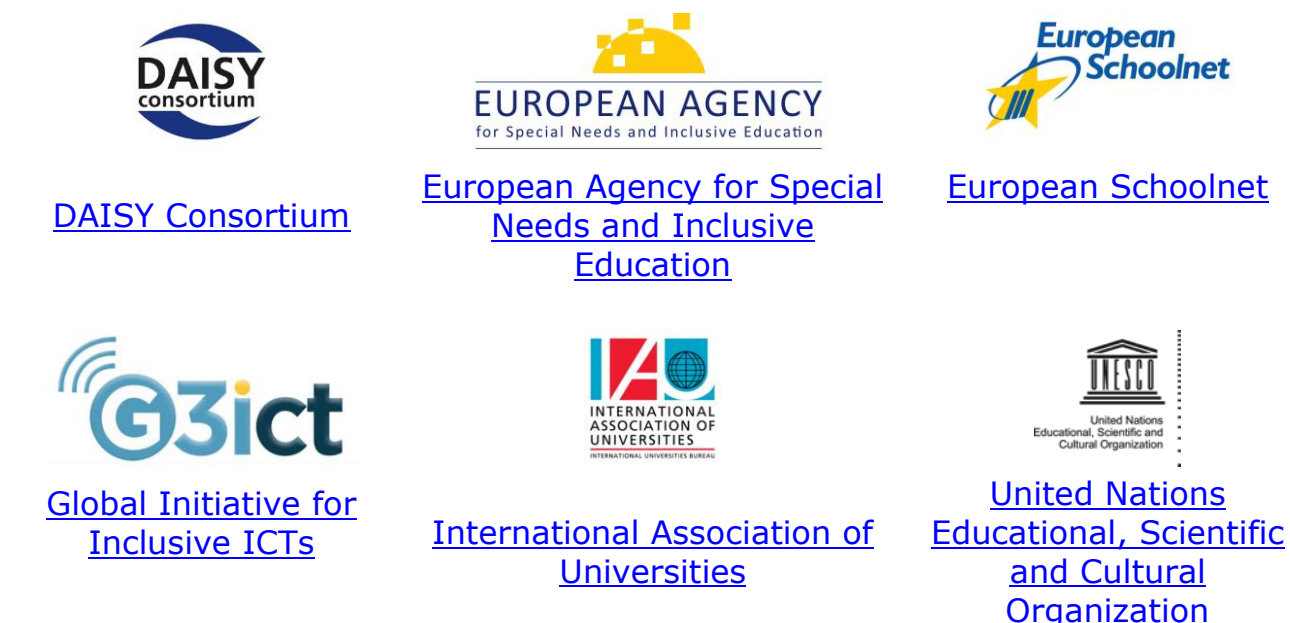

Οι εταίροι του προγράμματος ΤΠΕ για την προώθηση προσβάσιμων πληροφοριών στο πλαίσιο της μάθησης εκφράζουν την ευγνωμοσύνη τους σε όλους όσοι συνέβαλαν στο έργο, ιδίως τη συμβουλευτική ομάδα των εταίρων, τους εμπειρογνώμονες του εργαστηρίου ανάπτυξης των κατευθυντήριων

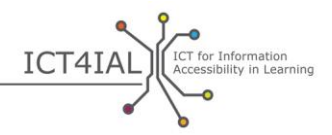

γραμμών και όσοι παρείχαν ανατροφοδότηση σχετικά με τις κατευθυντήριες γραμμές. Ο πλήρης κατάλογος εμφανίζεται στην [ενότητα Ευχαριστίες](http://ict4ial.eu/acknowledgements) του δικτυακού τόπου ICT4IAL.

# **ΠΕΡΙΕΧΟΜΕΝΑ**

 $\circ$ 

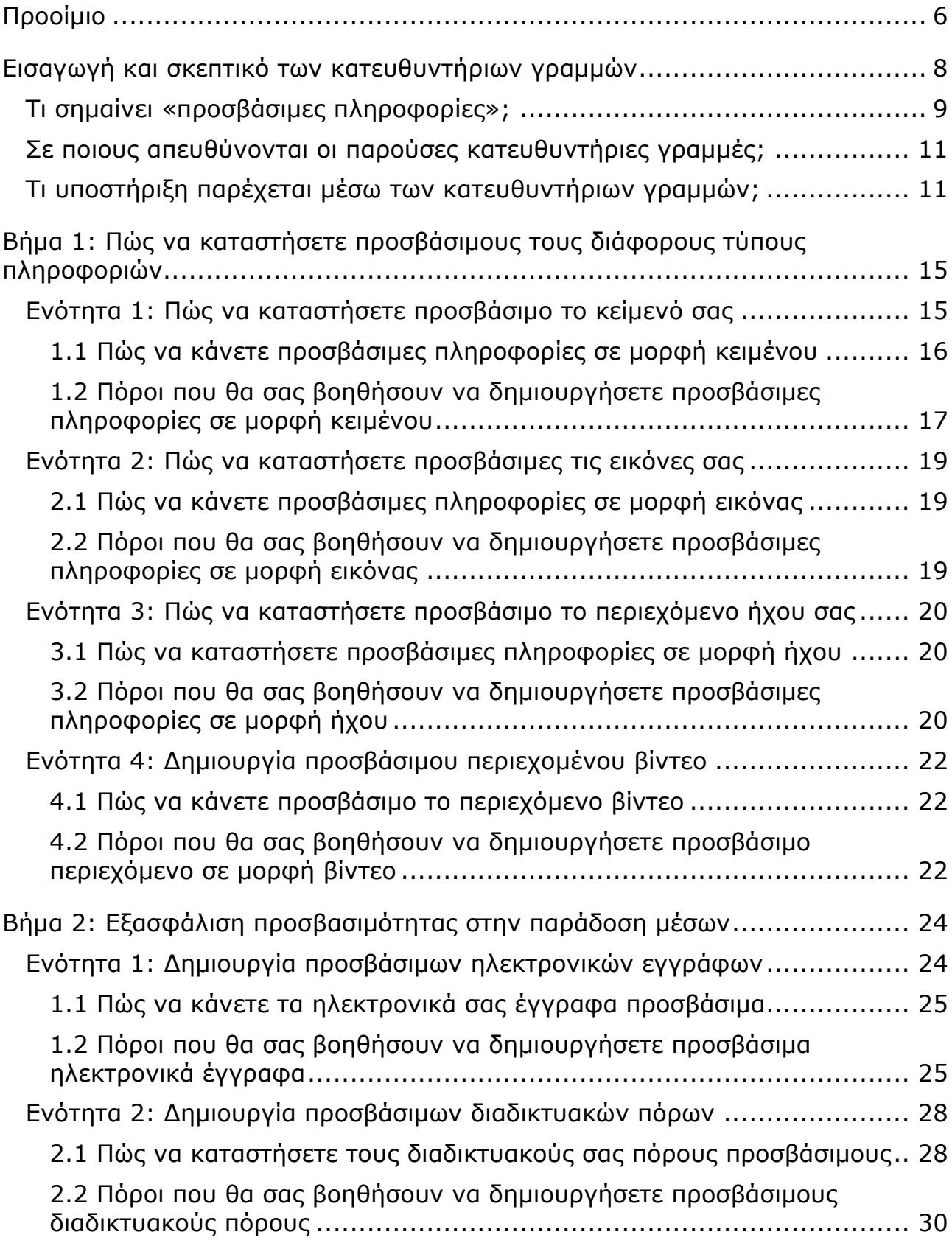

Ó

ICT4IAL Accessibility in Learning

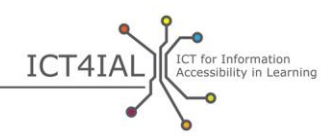

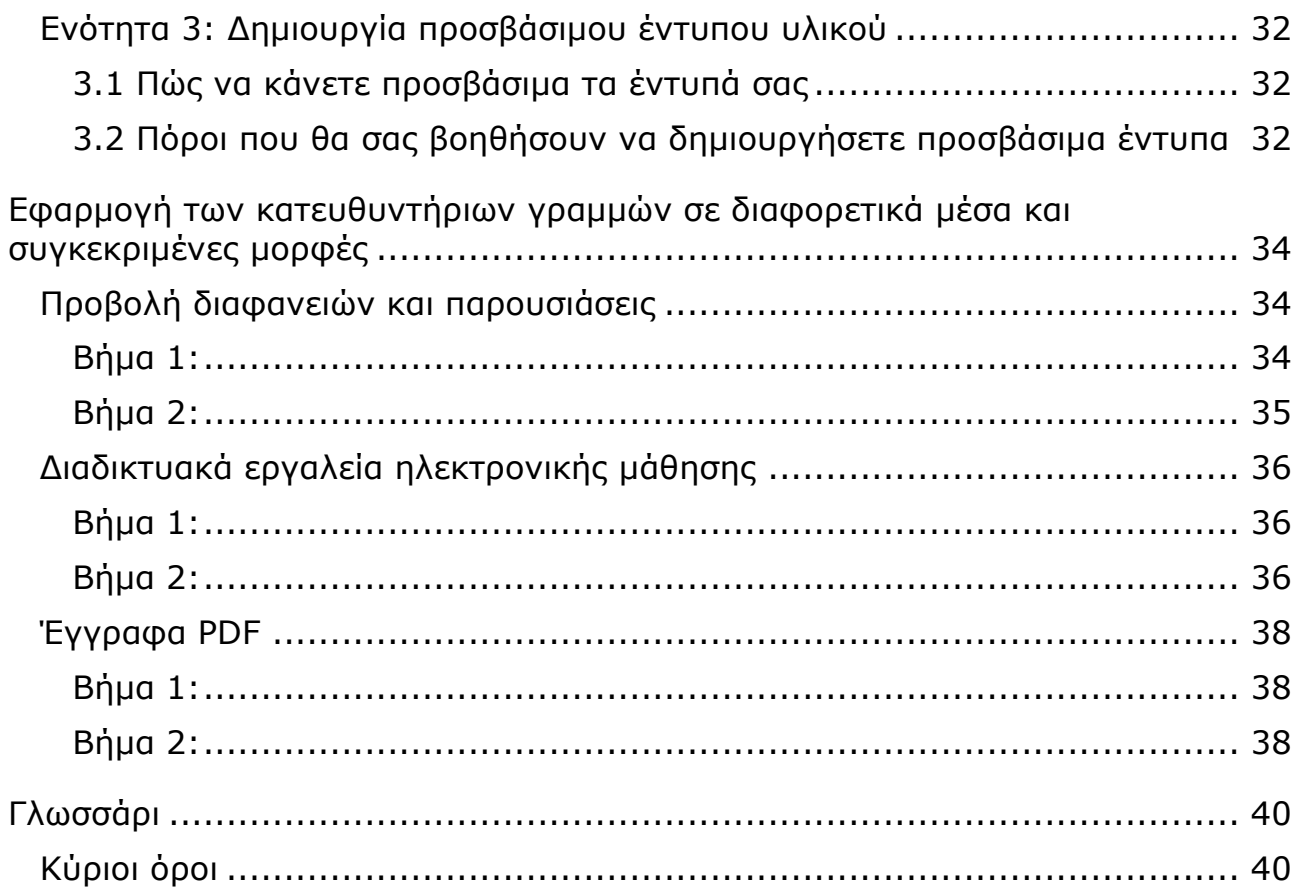

 $\circ$ 

Ō

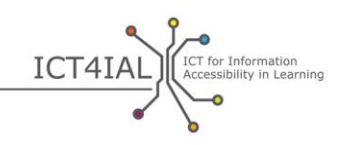

# **ΠΡΟΟΙΜΙΟ**

Οι κατευθυντήριες γραμμές για την προώθηση προσβάσιμων πληροφοριών αποτελούν [ανοικτό εκπαιδευτικό πόρο](#page-39-0) (ΑΕΠ) που υποστηρίζει γενικότερα τη δημιουργία προσβάσιμων πληροφοριών και ειδικότερα τη μάθηση. Στόχο δεν αποτελεί οι παρούσες κατευθυντήριες γραμμές να συμπεριλάβουν όλες τις διαθέσιμες πληροφορίες σχετικά με την προσβασιμότητα ή να καλύψουν κάθε πτυχή του τομέα, αλλά να συνοψίσουν και να κάνουν αναφορά στους υφιστάμενους σχετικούς πόρους που μπορεί να είναι χρήσιμοι για τους εμπειρογνώμονες εκτός του κλάδου των [τεχνολογιών της πληροφορίας και των](#page-43-0)  [επικοινωνιών](#page-43-0) (ΤΠΕ).

Ο σκοπός της σύνταξης αυτών των κατευθυντήριων γραμμών είναι να στηρίξουν το έργο των επαγγελματιών και των οργανώσεων που δραστηριοποιούνται στον τομέα της εκπαίδευσης για την παροχή προσβάσιμων πληροφοριών σε όλους τους μαθητές που χρειάζονται και θα επωφεληθούν από την προώθηση της προσβασιμότητας των πληροφοριών. Η διαδικασία για τη δημιουργία προσβάσιμων πληροφοριών είναι καθολική. Ως εκ τούτου, οι παρούσες κατευθυντήριες γραμμές υποστηρίζουν όλα τα άτομα ή τους οργανισμούς που επιθυμούν να δημιουργήσουν πληροφορίες οι οποίες είναι προσβάσιμες σε διαφορετικές μορφές.

Οι λόγοι σύνταξης αυτών των κατευθυντήριων γραμμών είναι πολύ σαφείς τόσο στην ευρωπαϊκή όσο και στη διεθνή πολιτική, η οποία δίνει έμφαση στην προώθηση της προσβασιμότητας των πληροφοριών ως ανθρώπινου δικαιώματος. Ο δικτυακός τόπος του προγράμματος [ICT4IAL](http://ict4ial.eu/) περιλαμβάνει μια σύνοψη των βασικών αυτών πολιτικών.

Στο πλαίσιο των κατευθυντήριων γραμμών θα βρείτε:

- μια γενική εισαγωγή, περιγραφή των βασικών όρων, της ομάδας-στόχου και του πεδίου εφαρμογής των κατευθυντηρίων γραμμών,
- τα βήματα που είναι απαραίτητα για την προώθηση της προσβασιμότητας των πληροφοριών και των μέσων, συμπεριλαμβανομένων των συστάσεων και των σχετικών πόρων,
- παραδείγματα των καταλόγων ελέγχου προσβασιμότητας για συγκεκριμένες μορφές και
- αναλυτικό [γλωσσάρι](#page-39-1) που παρέχει τους ορισμούς εργασίας της βασικής ορολογίας.

Οι κατευθυντήριες γραμμές περιλαμβάνουν δύο αλληλοεξαρτώμενα βήματα δράσης. Ακολουθώντας τις κατευθυντήριες γραμμές στο βήμα 1 κατά το οποίο τα διάφορα είδη πληροφοριών καθίστανται προσβάσιμα, το βήμα 2 καθίσταται ευκολότερο, καθώς οι ήδη προσβάσιμες πληροφορίες διατίθενται προς χρήση στο πλαίσιο των διαφόρων μέσων.

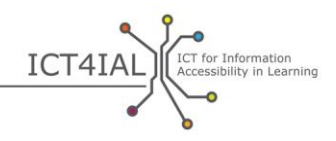

Οι κατευθυντήριες γραμμές παρέχουν καθοδήγηση σχετικά με τις δράσεις που πρέπει να ληφθούν και κάνουν αναφορά σε πόρους που παρέχουν πιο εμπεριστατωμένες πληροφορίες.

Οι κατευθυντήριες γραμμές έχουν συνταχθεί ως ΑΕΠ και θα πρέπει να προσαρμόζονται στα διάφορα πλαίσια και τις τεχνολογικές εξελίξεις, καθώς και να εμπλουτίζονται με τη χρήση.

Σε όλες τις ενότητες των κατευθυντήριων γραμμών, θα βρείτε συνδέσμους που παραπέμπουν στην εξήγηση ενός όρου κλειδιού στο γλωσσάρι ή σε εξωτερικούς πόρους.

Οι παρούσες κατευθυντήριες γραμμές αναπτύχθηκαν μέσω του προγράμματος [ΤΠΕ για την προώθηση προσβάσιμων πληροφοριών στο πλαίσιο της μάθησης](http://www.ict4ial.eu/) (ICT4IAL), το οποίο συγχρηματοδοτήθηκε από το [Πρόγραμμα Δια Βίου Μάθησης](http://ec.europa.eu/education/tools/llp_en.htm) της [Ευρωπαϊκής Επιτροπής](http://ec.europa.eu/index_en.htm).

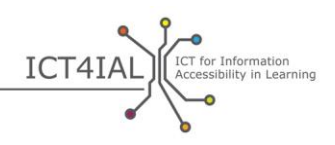

# **ΕΙΣΑΓΩΓΗ ΚΑΙ ΣΚΕΠΤΙΚΟ ΤΩΝ ΚΑΤΕΥΘΥΝΤΗΡΙΩΝ ΓΡΑΜΜΩΝ**

Κατά τη διάρκεια αυτής της περιόδου τεχνολογικής καινοτομίας, οποιοσδήποτε μπορεί ενδεχομένως να δημιουργήσει πληροφορίες που θα χρησιμοποιηθούν για σκοπούς μάθησης, αλλά δεν είναι απαραίτητο να γνωρίζει πώς να καταστήσει τις πληροφορίες αυτές προσβάσιμες. Ωστόσο, είναι σημαντικό να γνωρίζουμε όλοι ότι οι [πληροφορίες](#page-42-0) μπορεί να μην είναι προσβάσιμες σε κάποιους χρήστες, ανάλογα με τον τρόπο που παρουσιάζονται.

Επί του παρόντος, ο Παγκόσμιος Οργανισμός Υγείας (ΠΟΥ) αναφέρει το εξής:

- Πάνω από ένα δισεκατομμύριο άνθρωποι, περίπου το 15% του παγκόσμιου πληθυσμού, έχουν κάποια μορφή αναπηρίας.
- 110 έως 190 εκατομμύρια ενήλικες αντιμετωπίζουν σημαντικές λειτουργικές δυσκολίες.
- Τα ποσοστά αναπηρίας αυξάνονται, μεταξύ άλλων αιτιών, λόγω της γήρανσης του πληθυσμού και της αύξησης των χρόνιων παθήσεων [\(ΠΟΥ,](http://www.who.int/mediacentre/factsheets/fs352/en/)  [2014\)](http://www.who.int/mediacentre/factsheets/fs352/en/).

Περίπου το 15% του παγκόσμιου πληθυσμού δεν έχει πρόσβαση σε πληροφορίες, εκτός εάν αυτές καταστούν προσβάσιμες.

Στο πλαίσιο αυτών των κατευθυντήριων γραμμών, ο όρος [«μαθητές με](#page-41-0)  [αναπηρία ή/και ειδικές ανάγκες»](#page-41-0) αναφέρεται στην πιθανή ομάδα-στόχο των ατόμων που μπορούν να επωφεληθούν από την παροχή περισσότερο προσβάσιμων [πληροφοριών.](#page-42-0) Η διατύπωση αυτή είναι σύμφωνη με την ορολογία τόσο της [Σύμβασης του Οργανισμού Ηνωμένων Εθνών για τα Δικαιώματα των](http://www.un.org/disabilities/convention/conventionfull.shtml)  [Ατόμων με Αναπηρία](http://www.un.org/disabilities/convention/conventionfull.shtml) – ΣΗΕΔΑΑ (2006) όσο και των συμφωνιών που έχουν συναφθεί με τους [εταίρους του προγράμματος ICT4IAL,](http://www.ict4ial.eu/partners) δεδομένου ότι ο όρος «ειδικές ανάγκες» καλύπτει συχνά ένα ευρύτερο φάσμα μαθητών με ανάγκες επιπλέον των ειδικών, όπως ορίζονται στο πλαίσιο της ΣΗΕΔΑΑ.

Η τεχνολογία παρέχει πλέον τη δυνατότητα σε πολλούς ανθρώπους να δημιουργούν και να μοιράζονται πληροφορίες. Επιπλέον, υπάρχουν πολλοί πόροι τους οποίους μπορούν να συμβουλευτούν οι συντάκτες για να μάθουν πώς να δημιουργήσουν έγγραφα που είναι προσβάσιμα και μπορούν να χρησιμοποιηθούν από όλους. Αυτό δεν προϋποθέτει ότι κάθε συντάκτης πληροφοριών πρέπει να γίνει ειδικός σε θέματα προσβασιμότητας των πληροφοριών για όλες τις μορφές αναπηρίας ή/και ειδικών αναγκών, σημαίνει όμως ότι όλοι οι συντάκτες θα πρέπει να επιτύχουν ένα ελάχιστο επίπεδο προσβασιμότητας των πληροφοριών που να είναι καθολικά επωφελές για όλους τους χρήστες.

Είναι εξαιρετικά σημαντικό η παροχή των πληροφοριών γενικά - και των πληροφοριών για τη μάθηση, ειδικά - να γίνεται με τρόπο που να είναι προσβάσιμος σε όλους τους χρήστες. Η παροχή μη προσβάσιμων πληροφοριών [δημιουργεί ένα επιπλέον εμπόδιο](https://www.european-agency.org/agency-projects/ict4ial) για τους μαθητές με αναπηρίες ή/και ειδικές

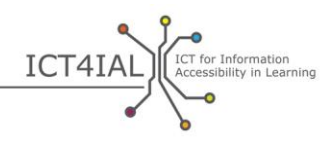

ανάγκες. Η παροχή μη προσβάσιμων πληροφοριών δεν παρέχει τη βέλτιστη δυνατή υποστήριξη στους ανθρώπους και δεν τους παρέχει τη δυνατότητα να συμμετάσχουν στην ανταλλαγή γνώσεων και να επωφεληθούν από αυτή.

Με αυτό το σκεπτικό, στο πλαίσιο του προγράμματος [ΤΠΕ για την Προώθηση](http://www.ict4ial.eu/)  [Προσβάσιμων Πληροφοριών στο Πλαίσιο της Μάθησης](http://www.ict4ial.eu/) αναπτύχθηκε ένα σύνολο κατευθυντήριων γραμμών για την υποστήριξη των επαγγελματιών στην δημιουργία προσβάσιμου υλικού.

Ως [ανοικτός εκπαιδευτικός πόρος](#page-39-0) (ΑΕΠ) – ο οποίος μπορεί να χρησιμοποιηθεί ελεύθερα και να επαναπροσδιοριστεί από άλλους – οι παρούσες κατευθυντήριες γραμμές αποσκοπούν να παρέχουν εύκολες και πρακτικές οδηγίες στους συντάκτες, προκειμένου να δημιουργήσουν [προσβάσιμες πληροφορίες](#page-42-1) που μπορούν να κοινοποιηθούν μέσω προσβάσιμων [μέσων.](#page-41-1) Οι κατευθυντήριες γραμμές μπορούν να εφαρμοστούν σε κάθε τύπο παραγόμενης πληροφορίας, αλλά θα είναι ιδιαίτερα επωφελείς για τους μαθητές με αναπηρίες ή/και ειδικές ανάγκες, όταν εφαρμόζονται σε πληροφορίες στο πλαίσιο της μάθησης.

Ωστόσο, η προσβασιμότητα των πληροφοριών δεν είναι μόνο επωφελής για τους μαθητές με αναπηρίες ή/και ειδικές ανάγκες, αλλά μπορεί να ωφελήσει όλους τους μαθητές. Ως εκ τούτου, οι κατευθυντήριες γραμμές υιοθετούν επίσης μια συνολική προσέγγιση και δεν επικεντρώνονται σε επιμέρους αναπηρίες.

## **Τι σημαίνει «προσβάσιμες πληροφορίες»;**

Στις κατευθυντήριες γραμμές, ο όρος [«προσβασιμότητα»](#page-42-2) έχει την έννοια η οποία περιγράφεται στο [άρθρο 9](http://www.un.org/disabilities/default.asp?id=269) της Σύμβασης του Οργανισμού Ηνωμένων Εθνών για τα Δικαιώματα των Ατόμων με Αναπηρία, δηλαδή:

*… κατάλληλα μέτρα για να εξασφαλίσουν στα ΑμεΑ πρόσβαση, σε ίση βάση με τους άλλους, στο φυσικό περιβάλλον, στα μέσα μαζικής μεταφοράς, στην ενημέρωση και επικοινωνία, συμπεριλαμβανομένων [τεχνολογιών και](#page-43-0)  [συστημάτων πληροφοριών,](#page-43-0) και σε άλλες εγκαταστάσεις και υπηρεσίες, που είναι ανοικτές ή παρέχονται στο κοινό, σε αστικές και αγροτικές περιοχές*  ([Ηνωμένα Έθνη, 2006, σελ.](http://www.un.org/disabilities/documents/convention/convention_accessible_pdf.pdf) 8).

Πρόκειται για μια ευρύτερη έννοια και καλύπτει πολλούς περιβαλλοντικούς και φυσικούς παράγοντες. Οι κατευθυντήριες γραμμές επικεντρώνονται σε έναν τομέα στο πλαίσιο του ορισμού αυτού, την προώθηση προσβάσιμων πληροφοριών.

Στο πλαίσιο των κατευθυντήριων γραμμών, ο όρος <u>[πληροφορία](#page-42-0)</u> αναφέρεται σε κάθε μήνυμα ή δεδομένο που κοινοποιείται σχετικά με ένα συγκεκριμένο θέμα. Συγκεκριμένα, οι παρούσες κατευθυντήριες γραμμές επικεντρώνονται στον στόχο της ανταλλαγής μηνυμάτων για την πληροφόρηση των μαθητών και την ανάπτυξη της γνώσης σε ένα περιβάλλον μάθησης.

Στο πλαίσιο των κατευθυντήριων γραμμών, οι πληροφορίες στις οποίες γίνεται αναφορά είναι σε μορφή κειμένου, εικόνας, ήχου και βίντεο. Αυτοί οι τύποι πληροφοριών μπορούν να κοινοποιηθούν ή να διαβιβασθούν μέσω διάφορων

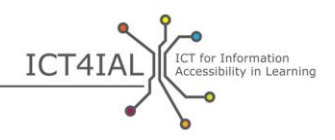

μέσων, όπως [ηλεκτρονικά](#page-41-2) έγγραφα, διαδικτυακές πηγές, βίντεο και έντυπο υλικό.

Τα μέσα αυτά συνήθως περιέχουν διαφορετικά είδη πληροφοριών ταυτόχρονα.

Σε σχέση με τα μέσα, οι κατευθυντήριες γραμμές εξετάζουν τον τρόπο με τον οποίο οι πληροφορίες μετατρέπονται ή συγκεντρώνονται σε μια συγκεκριμένη [μορφή](#page-41-3) με τη χρήση (για παράδειγμα) προγραμμάτων επεξεργασίας κειμένου και διαβιβάζονται ή παρουσιάζονται στον χρήστη.

Στην εκπαίδευση, οι τύποι των υλικών περιλαμβάνουν (μεταξύ άλλων):

- εκπαιδευτικό υλικό
- περιεχόμενο μαθημάτων
- περιγραφές μαθημάτων
- πληροφορίες και συστήματα καταχώρισης
- ερευνητικό υλικό
- δικτυακοί τόποι πανεπιστημίων και βιβλιοθηκών
- κατάλογοι και αποθετήρια
- λογισμικό [ηλεκτρονικής μάθησης](#page-40-0) και πλατφόρμες μάθησης.

Ως [προσβάσιμες πληροφορίες](#page-42-1) νοούνται οι πληροφορίες που παρέχονται σε μορφές που επιτρέπουν σε κάθε μαθητή να αποκτήσει πρόσβαση σε περιεχόμενο «σε ίση βάση με τους άλλους» ([UNCRPD](http://www.un.org/disabilities/convention/conventionfull.shtml)). Προσβάσιμες είναι ιδανικά πληροφορίες οι οποίες:

- επιτρέπουν σε όλους τους χρήστες και τους μαθητές να προσανατολίζονται εύκολα στο περιεχόμενο και
- μπορούν να γίνουν αποτελεσματικά αντιληπτές και κατανοητές με διαφορετικά μέσα αντίληψης, όπως τα μάτια ή/και τα αυτιά ή/και τα δάχτυλα.

Η προσβασιμότητα δεν είναι το ίδιο με την [ευχρηστία.](#page-40-1) Προσβασιμότητα σημαίνει εξασφάλιση της πρόσβασης των ατόμων με αναπηρίες ή/και ειδικές ανάγκες σε ισότιμη βάση με όλους τους άλλους. <u>Ευχρηστία</u> σημαίνει δημιουργία μιας αποτελεσματικής, αποδοτικής και ικανοποιητικής εμπειρίας για τον χρήστη.

Η εξασφάλιση 100% προσβασιμότητας κάθε χρήστη ή μαθητή στην πληροφορία αποτελεί ένα ιδανικό που δεν είναι εύκολο να επιτευχθεί. Ωστόσο, η [τεχνολογία](#page-43-1) μας επιτρέπει να δημιουργούμε και να κοινοποιούμε πληροφορίες με τρόπο που επιτρέπει την προσαρμογή του περιεχομένου από τον χρήστη, το οποίο σημαίνει ότι οι χρήστες μπορούν να αλλάξουν το περιεχόμενο ανάλογα με τις ανάγκες τους.

Στο έντυπο αυτό εμφανίζονται πολλοί άλλοι όροι σε σχέση με την προσβασιμότητα. Ο ορισμός όλων των όρων αυτών παρέχεται στο [γλωσσάρι](#page-39-1).

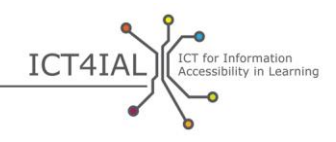

### **Σε ποιους απευθύνονται οι παρούσες κατευθυντήριες γραμμές;**

Το κοινό στο οποίο απευθύνονται οι παρούσες κατευθυντήριες γραμμές είναι οποιοδήποτε πρόσωπο ή οργανισμός που δημιουργεί, δημοσιεύει, διανέμει ή/και χρησιμοποιεί πληροφορίες στο πλαίσιο της μάθησης. Παραδείγματα αποτελούν, μεταξύ άλλων, [πάροχοι πληροφοριών](#page-42-3) όπως:

- προσωπικό σχολείων
- βιβλιοθηκονόμοι
- ακαδημαϊκό προσωπικό
- εργαζόμενοι στον τομέα της επικοινωνίας
- εκδότες
- ομάδες υποστήριξης και μη κυβερνητικές οργανώσεις.

Είναι σημαντικό να σημειωθεί ότι, ενώ ένας μεμονωμένος συντάκτης ή πάροχος πληροφοριών μπορεί να αναλάβει πολλές πρωτοβουλίες για τη βελτίωση της προσβασιμότητας, η παροχή προσβάσιμων πληροφοριών, γενικότερα, και στον τομέα της μάθησης, ειδικότερα, μπορεί να απαιτήσει τη συμμετοχή μιας ευρύτερης ομάδας ενδιαφερόμενων, όπως για παράδειγμα:

- οι υπεύθυνοι λήψης αποφάσεων στα σχολεία και τα πανεπιστήμια που υποστηρίζουν προσεγγίσεις προώθησης της προσβασιμότητας και έχουν συμφωνήσει στην υλοποίηση πολιτικών για την προσβασιμότητα,
- οι επιστήμονες στον τομέα της πληροφορικής και της τεχνολογίας των πληροφοριών (ΤΠ) που είναι υπεύθυνοι για τη δημιουργία προσβάσιμων διαδικτυακών πλατφορμών, εργαλείων, ιστοσελίδων και αποθετηρίων όπου είναι δυνατή η ανταλλαγή προσβάσιμων πληροφοριών.

Οι κατευθυντήριες γραμμές επικεντρώνονται στις δυνατότητες που έχουν οι επαγγελματίες που δεν διαθέτουν εξειδικευμένες γνώσεις να δημιουργήσουν προσβάσιμες πληροφορίες στο περιβάλλον εργασίας τους. Στο πλαίσιο του προγράμματος [Προώθηση προσβάσιμων πληροφοριών στο πλαίσιο της δια βίου](https://www.european-agency.org/agency-projects/i-access)  [μάθησης](https://www.european-agency.org/agency-projects/i-access) έχουν αναπτυχθεί συστάσεις προς τους οργανισμούς σχετικά με τον τρόπο υποστήριξης της παροχής προσβάσιμων πληροφοριών στο επίπεδο του οργανισμού.

### **Τι υποστήριξη παρέχεται μέσω των κατευθυντήριων γραμμών;**

Οι κατευθυντήριες γραμμές έχουν ως στόχο να προσαρμόζονται ως προς το περιεχόμενο και το πλαίσιο εφαρμογής τους, αλλά προσφέρουν ορισμένα συγκεκριμένα παραδείγματα για το πώς μπορούν να εφαρμοστούν σε διαφορετικά πλαίσια μάθησης.

Οι κατευθυντήριες γραμμές εξετάζουν θέματα που αφορούν την προσβασιμότητα των πληροφοριών σε διάφορα επίπεδα, από απλές οδηγίες έως

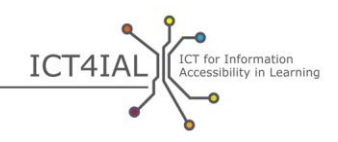

επαγγελματικού επιπέδου οδηγίες, και αναλύουν ορισμένα ζητήματα που αφορούν τους ειδικούς στον τομέα των ΤΠΕ και της προσβασιμότητας. Υπάρχουν πολλά βήματα τα οποία ένας μέσος χρήστης μπορεί να πραγματοποιήσει για να επιτύχει έναν ορισμένο βαθμό προσβασιμότητας. Ωστόσο, η δημιουργία ορισμένων μέσων – όπως ηλεκτρονικά βιβλία και διαδραστικό εκπαιδευτικό υλικό – απαιτούν περισσότερο εξελιγμένες εφαρμογές λογισμικού από αυτές στις οποίος ο μέσος χρήστης μπορεί να έχει πρόσβαση. Οι παρούσες κατευθυντήριες γραμμές επικεντρώνονται στα μέτρα τα οποία κάθε επαγγελματίας μπορεί να λάβει προκειμένου να καταστήσει τις πληροφορίες που παράγει όσο το δυνατόν πιο προσβάσιμες.

Οι παρούσες [κατευθυντήριες γραμμές](http://www.ict4ial.eu/guidelines-accessible-information) είναι διαθέσιμες ως αυτόνομο έγγραφο, καθώς και ως [ΑΕΠ](#page-39-0) που υποστηρίζει την αναζήτηση σε διάφορους τύπους πληροφοριών και μέσων. Ως ΑΕΠ, οι χρήστες μπορούν να προσαρμόσουν τις κατευθυντήριες γραμμές στο πλαίσιο στο οποίο δραστηριοποιούνται, καθώς και να τις σχολιάσουν και συμπληρώσουν.

Οι κατευθυντήριες γραμμές βασίζονται σε ένα σύνολο προϋποθέσεων:

- Τα γενικά βήματα για την επίτευξη προσβάσιμων πληροφοριών ισχύουν για όλες τις περιπτώσεις. Ως εκ τούτου, οι κατευθυντήριες γραμμές εφαρμόζονται στις πληροφορίες, γενικότερα, και στις πληροφορίες στο πλαίσιο της μάθησης, ειδικότερα.
- Οι κατευθυντήριες γραμμές βασίζονται σε μια συνολική προσέγγιση και δεν επικεντρώνονται σε συγκεκριμένες αναπηρίες ή ειδικές εκπαιδευτικές ανάγκες.
- Οι προκλήσεις σχετικά με την προσβασιμότητα του περιεχομένου διαφέρουν σημαντικά ανάλογα με τη δομική πολυπλοκότητα του περιεχομένου. Για παράδειγμα, ένα τυπικό μπεστ σέλερ βιβλίο είναι δομικά λιγότερο πολύπλοκο από ό,τι ένα εκπαιδευτικό/επιστημονικό έντυπο.
- Η προσβασιμότητα του εκπαιδευτικού υλικού παρουσιάζει συγκεκριμένες προκλήσεις, όπως για παράδειγμα η διαδραστικότητα μεταξύ του μαθητή και του περιεχομένου, η συμπλήρωση εντύπων ή η χρήση τύπων, για τις οποίες η τεχνολογία δεν μπορεί ακόμα να προσφέρει εύκολες λύσεις για τους μη ειδικούς σε θέματα ΤΠΕ.
- Σε ορισμένες περιπτώσεις, η παροχή προσβάσιμων πληροφοριών δεν είναι αρκετή. Πολλοί χρήστες και μαθητές με αναπηρίες ή/και ειδικές ανάγκες χρειάζονται επίσης πρόσβαση σε [βοηθητικές τεχνολογίες.](#page-40-2) Η παροχή προσβάσιμων πληροφοριών δεν καθιστά περιττή τη χρήση βοηθητικών συσκευών, αλλά τη συμπληρώνει.
- Οι πάροχοι πληροφοριών, γενικότερα, και πληροφοριών στο πλαίσιο της μάθησης, ειδικότερα, δεν χρειάζεται να είναι ειδικοί σε θέματα προσβασιμότητας, προκειμένου να επιτύχουν ένα βασικό επίπεδο προσβασιμότητας στην πληροφορία.

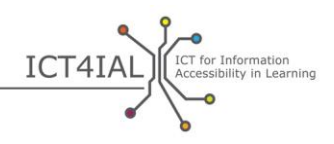

- Οι κατευθυντήριες γραμμές δεν καλύπτουν όλα τα στάδια της παραγωγής προσβάσιμων πληροφοριών, ούτε αντικαθιστούν τους υπάρχοντες πόρους. Οι κατευθυντήριες γραμμές αποτελούν ένα προσεκτικά μελετημένο και επικυρωμένο εφαλτήριο για την παραγωγή προσβάσιμων πληροφοριών που οδηγεί στην ανάπτυξη λεπτομερέστερων πόρων, περιλαμβανομένων περιγραφών, σεμιναρίων, συστάσεων ή προτύπων.
- Οι κατευθυντήριες γραμμές δεν αποτελούν στατικό πόρο, αλλά θα πρέπει να προσαρμοστούν στα διάφορα πλαίσια, τις τεχνολογικές εξελίξεις και να αναπτυχθούν παράλληλα με τη χρήση τους (για παράδειγμα, θα μπορούσαν να γίνουν προσαρμογές για τα κείμενα με κατεύθυνση γραφής από τα δεξιά προς τα αριστερά).
- Οι κατευθυντήριες γραμμές μπορούν να υποστηρίξουν τη δημιουργία νέου, προσβάσιμου περιεχομένου, καθώς και την αναθεώρηση του υπάρχοντος υλικού.
- Η υφιστάμενη τεχνολογία βρίσκεται σε μια μεταβατική φάση όσον αφορά την παραγωγή, τη διανομή και την ανάγνωση των προσβάσιμων πληροφοριών. Οι εφαρμογές λογισμικού επιτρέπουν στους χρήστες να δημιουργήσουν υλικό σε προσβάσιμη μορφή. Ωστόσο, όσον αφορά νεότερες τεχνολογίες, όπως ηλεκτρονικά βιβλία, παιχνίδια και κινητές εφαρμογές, δεν υπάρχουν πάντα διαθέσιμες εφαρμογές για τον μέσο χρήστη για τη δημιουργία τους. Ως εκ τούτου, σήμερα υπάρχουν όρια ως προς το τι μπορεί να δημιουργήσει ο μέσος χρήστης από άποψη προσβασιμότητας.
- Καθώς μια μέση εφαρμογή λογισμικού έχει περιορισμένες δυνατότητες όσον αφορά την παραγωγή προσβάσιμων πληροφοριών, υπάρχουν εργασίες που μπορούν να ανατεθούν σε τρίτους, όπως ειδικούς του τομέα πληροφορικής ή προγραμματιστές web. Οι παρούσες κατευθυντήριες γραμμές μπορούν να καλύψουν τις απαιτήσεις που πρέπει να αναφέρονται ως κριτήρια κατά τη διαδικασία ανάθεσης συμβάσεων.

Οι παρούσες κατευθυντήριες γραμμές βασίζονται σε δύο βήματα δράσης:

Το βήμα 1 περιγράφει τον τρόπο δημιουργίας προσβάσιμων πληροφοριών μέσω κειμένου, εικόνων και ήχου.

Το βήμα 2 εξετάζει πώς τα μέσα, για παράδειγμα, τα ηλεκτρονικά έγγραφα, οι ηλεκτρονικές πηγές ή το έντυπο υλικό, μπορούν να καταστούν προσβάσιμα.

Τα δύο αυτά βήματα είναι αλληλοεξαρτώμενα. Ακολουθώντας τις κατευθυντήριες γραμμές στο βήμα 1 κατά το οποίο οι διάφοροι τύποι πληροφοριών καθίστανται προσβάσιμοι, το βήμα 2 καθίσταται ευκολότερο, καθώς οι ήδη προσβάσιμες πληροφορίες διατίθενται προς χρήση στο πλαίσιο των διαφόρων μέσων.

Για κάθε βήμα, οι κατευθυντήριες γραμμές παρέχουν συστάσεις για το πώς μπορούν να καταστούν προσβάσιμοι οι διάφοροι τύποι πληροφοριών. Κάθε σύσταση συνοδεύεται από κατάλογο των διαθέσιμων πόρων για την υποστήριξη

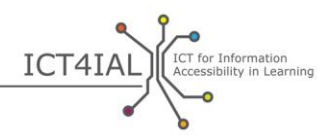

της εν λόγω διαδικασίας. Οι πόροι που αναφέρονται στις παρακάτω ενότητες κατηγοριοποιούνται ως εξής:

- «εύκολο επίπεδο»: ενέργειες που μπορούν να πραγματοποιηθούν έχοντας γενικές γνώσεις για τα κοινά προγράμματα λογισμικού,
- «προχωρημένο επίπεδο»: ενέργειες που μπορούν να πραγματοποιηθούν έχοντας σε βάθος γνώσεις για τα κοινά προγράμματα λογισμικού, και
- «επαγγελματικό επίπεδο»: ενέργειες που μπορούν να πραγματοποιηθούν έχοντας πιο επαγγελματικές γνώσεις για τα προγράμματα λογισμικού και γενικές γνώσεις προγραμματισμού.

Εκτός εαν ορίζεται διαφορετικά, οι διαδικτυακές πηγές οι οποίες αναφέρονται σε μορφή σύνδεσης (link) στις κατευθυντήριες γραμμές είναι στην αγγλική γλώσσα. Η εφαρμογή των κατευθυντήριων γραμμών κάνοντας χρήση των συστάσεων και των πόρων θα συμβάλει στην προώθηση περισσότερο προσβάσιμων πληροφοριών στο πλαίσιο της μάθησης.

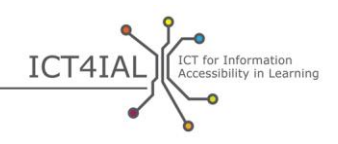

# **ΒΗΜΑ 1: ΠΩΣ ΝΑ ΚΑΤΑΣΤΗΣΕΤΕ ΠΡΟΣΒΑΣΙΜΟΥΣ ΤΟΥΣ ΔΙΑΦΟΡΟΥΣ ΤΥΠΟΥΣ ΠΛΗΡΟΦΟΡΙΩΝ**

### **Ενότητα 1: Πώς να καταστήσετε προσβάσιμο το κείμενό σας**

Ένα από τα πιο σημαντικά ζητήματα σε σχέση με τον τρόπο να καταστεί προσβάσιμο ένα κείμενο είναι η δομή του και η δυνατότητα περιήγησης σε αυτό.

«Δομή του κειμένου» συνήθως σημαίνει κατά πόσον οι παράγραφοι είναι στη σωστή σειρά ώστε να είναι σε θέση να τις παρακολουθήσει ο χρήστης, καθιστώντας ευκολότερη την ανάγνωση. Όσον αφορά την [προσβασιμότητα](#page-42-2) ενός κειμένου, η [δομή](#page-40-3) έχει ελαφρώς διαφορετική έννοια: αναφέρεται σε οποιαδήποτε στοιχεία τα οποία διευκολύνουν την περιήγηση σε αυτό. Κάθε επικεφαλίδα και τυχόν δευτερεύουσα επικεφαλίδα των κεφαλαίων παρατίθεται στον πίνακα περιεχομένων, όπως ακριβώς στο παρόν έγγραφο. Σε ένα διαγώνισμα, μπορεί να αναφέρεται στις επιμέρους ερωτήσεις. Σε κάθε στοιχείο που είναι σημαντικό – για παράδειγμα, οι επικεφαλίδες των κεφαλαίων, οι πίνακες, τα σχήματα, οι ερωτήσεις των διαγωνισμάτων – μπορούν να αποδοθούν συγκεκριμένα χαρακτηριστικά και σήμανση.

Μόλις εφαρμοστεί μια δομή, η προσβασιμότητα ενός εγγράφου ενισχύεται με δύο τρόπους. Πρώτον, διευκολύνει τη δυνατότητα περιήγησης οποιουδήποτε χρήστη σε αυτό, συμπεριλαμβανομένων εκείνων που χρησιμοποιούν βοηθητικές τεχνολογίες. Δεύτερον, επιτρέπει σε έναν άλλο χρήστη να μετατρέψει το κείμενο σε διαφορετική [μορφή](#page-41-3) πιο εύκολα.

Η δόμηση των πληροφοριών σε μορφή κειμένου (κείμενο) είναι απαραίτητη προκειμένου το κείμενο αυτό να καταστεί προσβάσιμο σε όλους τους χρήστες. Η δομή των πληροφοριών σε μορφή κειμένου βασίζεται στη λογική επισήμανση των διαφόρων στοιχείων που περιέχει αυτό, όπως η διαδοχική χρήση κεφαλίδων, λεζάντων και πινάκων. Ένα σωστά δομημένο έγγραφο μπορεί εύκολα να μετατραπεί στην μορφή που προτιμά ο χρήστης. Για παράδειγμα, ένα καλά δομημένο έγγραφο μπορεί να διαβαστεί φωναχτά και να παρέχει τη δυνατότητα περιήγησης σε αυτό μέσω [προγραμμάτων ανάγνωσης οθόνης](#page-42-4) ή άλλων [βοηθητικών τεχνολογιών,](#page-40-2) διατηρώντας τη λογική σειρά που εμπεριέχει το κείμενο.

Όσο πιο περίπλοκη είναι η οπτική διάταξη (πίνακες, υποσημειώσεις, πλαίσια, εικονίδια, κ.λπ.), τόσο πιο σημαντικό είναι να επισημαίνεται η λογική σειρά ανάγνωσης στη δομή.

Στα πολύ σύνθετα κείμενα, είναι σημαντικό να γνωρίζουμε ποιο είναι το κοινόστόχος και να διαμορφώνουμε τη δομή του ανάλογα. Σε πολλές περιπτώσεις, μια πιο απλοποιημένη εκδοχή του κειμένου μπορεί να είναι πιο χρήσιμη σε ένα ευρύτερο φάσμα χρηστών.

Στο μαθησιακό υλικό σε μορφή κειμένου, είναι ιδιαίτερα δύσκολο να γίνουν προσβάσιμες οι διαδραστικές λειτουργίες.

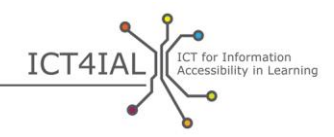

#### *1.1 Πώς να κάνετε προσβάσιμες πληροφορίες σε μορφή κειμένου*

- Χρησιμοποιήστε όσο το δυνατόν πιο απλή γλώσσα που να είναι κατάλληλη για το έγγραφό σας.
- Επιλέξτε μέγεθος γραμματοσειράς τουλάχιστον 12.
- Χρησιμοποιήστε [γραμματοσειρά](#page-40-4) sans-serif, όπως Arial, Helvetica ή Verdana.
- Για τα online κείμενα, χρησιμοποιήστε τις γραμματοσειρές Verdana, Tahoma και Trebuchet MS, οι οποίες είναι ειδικά σχεδιασμένες για ανάγνωση σε οθόνη.
- Στα κείμενα αυτά, ο χρήστης θα πρέπει να μπορεί να αλλάξει γραμματοσειρά και μέγεθος ανάλογα με τις ανάγκες του.
- Επιλέξτε στοίχιση στα αριστερά, αντί για μπλοκ κειμένου (πλήρης στοίχιση).
- Καθορίστε την εκτεταμένη μορφή κάθε σύντμησης και ακρωνύμου, όταν παρουσιάζεται για πρώτη φορά.
- Διαμορφώστε τη δομή του κειμένου χρησιμοποιώντας τις προκαθορισμένες κεφαλίδες («στυλ») και το σώμα κειμένου που υποστηρίζει το λογισμικό που χρησιμοποιείτε. Οι κεφαλίδες αυτές θα πρέπει να ακολουθούν μια λογική σειρά.
- Χρησιμοποιείτε κεφαλίδες μόνον όπου θέλετε να επισημάνετε τη δομή, και όχι για να δημιουργήσετε εφέ γραμματοσειράς για να επισημάνετε το περιεχόμενο.
- Χρησιμοποιήστε την επιλογή «Κουκίδες και αρίθμηση» για τις λίστες.
- Αναφέρετε την κύρια γλώσσα σύνταξης του εγγράφου σας στα μεταδεδομένα του εγγράφου. Αναφέρετε τις αλλαγές σε άλλη γλώσσα που περιλαμβάνονται στο κείμενο.
- Προσδιορίστε και επισημάνετε τις λέξεις-κλειδιά στο κείμενό σας.
- Προσθέστε σύντομες περιλήψεις του περιεχομένου ή του κεφαλαίου, όπου είναι δυνατόν.
- Επιτρέψτε την περιήγηση σε online κείμενα μόνο με το πληκτρολόγιο ή με συντομεύσεις πληκτρολογίου.
- Φροντίστε να μην χρησιμοποιείτε μόνο χρώματα και έντονους και πλάγιους χαρακτήρες για να επισημάνετε μια πληροφορία.
- Φροντίστε ο συνδυασμός των χρωμάτων του κειμένου και του φόντου να δημιουργεί πολύ καλή αντίθεση.
- Φροντίστε το κείμενο και τα γραφικά σας να είναι εύκολα κατανοητά, όταν προβάλλονται χωρίς χρώμα. Βεβαιωθείτε ότι όλες οι [πληροφορίες](#page-42-0) που επισημαίνονται με χρώμα είναι επίσης διαθέσιμες και χωρίς χρώμα.

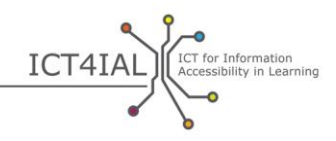

Μην χρησιμοποιείτε αποκλειστικά χρώματα για να επισημάνετε διαφορετικό περιεχόμενο.

- Χρησιμοποιείτε μη κειμενικά ισοδύναμα (π.χ. εικόνες, βίντεο και προηχογραφημένο ήχο) στο κειμένό σας. Αυτό θα βοηθήσει ορισμένους χρήστες, ιδίως όσους δεν μπορούν ή δυσκολεύονται να διαβάσουν.
- Οι υποσημειώσεις και οι συνδέσεις που είναι ιδιαίτερα σημαντικές για τη συμπλήρωση/διευκρίνιση των πληροφοριών στα κύρια στοιχεία της δομής του κειμένου θα πρέπει να είναι αριθμημένες και οι αριθμοί θα πρέπει να παραπέμπουν ακριβώς στα αντίστοιχα κύρια στοιχεία.
- Δημιουργήστε κεφαλίδες στις στήλες και τις σειρές των πινάκων και περιγράψτε περιληπτικά το περιεχόμενό τους.
- Φροντίστε η διάταξη να υποστηρίζει την κατεύθυνση ανάγνωσης του περιεχομένου (από αριστερά προς τα δεξιά ή από δεξιά προς τα αριστερά, ανάλογα με τη γλώσσα που χρησιμοποιείται).
- Βεβαιωθείτε ότι κάθε σύνδεσμος και στοιχείο έχει μοναδική ετικέτα με πλήρη περιγραφή.
- Δημιουργήστε ετικέτα για κάθε πεδίο σε μια φόρμα.
- Επιτρέψτε την περιήγηση σε online κείμενα μόνο με το πληκτρολόγιο ή με συντομεύσεις πληκτρολογίου.

#### *1.2 Πόροι που θα σας βοηθήσουν να δημιουργήσετε προσβάσιμες πληροφορίες σε μορφή κειμένου*

*Εύκολες οδηγίες*

- [Εκπαιδευτικά βίντεο Load2Learn:](http://www.youtube.com/watch?v=kiinSwY5ZuU&list=PLHRf-hjQoo3ddq7KvGF0ANzgOmbPMZW9u) δημιουργία δομημένων εγγράφων και προσβάσιμων αρχείων σε μορφότυπο PDF («µορφότυπος φορητού εγγράφου») στο Microsoft Word.
- Books for All [Βιβλία για όλους] [Accessible Text: Guidelines for Good](http://www.callscotland.org.uk/downloads/Books/accessible-text-guidelines-for-good-practice/)  [Practice](http://www.callscotland.org.uk/downloads/Books/accessible-text-guidelines-for-good-practice/) [Προσβάσιμο κείμενο: Κατευθυντήριες γραμμές ορθής πρακτικής]: οδηγός για εκπαιδευτικούς για τη δημιουργία προσβάσιμου εκπαιδευτικού υλικού
- [Inclusive Learning Design Handbook](http://handbook.floeproject.org/index.php?title=Home)  Introduction [Εγχειρίδιο σχεδιασμού για την ενταξιακή μάθηση]: έντυπο που βοηθά τους εκπαιδευτικούς, τους δημιουργούς περιεχομένου, τους προγραμματιστές web και άλλα άτομα να δημιουργήσουν προσαρμόσιμους και εξατομικεύσιμους εκπαιδευτικούς πόρους.
- [Accessible Digital Office Document Project](http://adod.idrc.ocad.ca/) [Πρόγραμμα για την πρόσβαση σε ψηφιακά επαγγελματικά έγγραφα]: πρόγραμμα για την προώθηση της προσβασιμότητας στην επεξεργασία κειμένου, λογιστικών φύλλων, την παρουσίαση, τα έγγραφα PDF και τις εφαρμογές ηλεκτρονικών βιβλίων

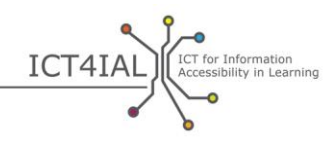

#### *Οδηγίες για προχωρημένους*

- [Κατανόηση της δομής περιεχομένου:](http://www.w3.org/TR/UNDERSTANDING-WCAG20/content-structure-separation.html#content-structure-separation-intent) κατευθυντήρια γραμμή της [W3C](#page-41-4) για τη δημιουργία περιεχομένου που μπορεί να παρουσιαστεί με διαφορετικούς τρόπους, χωρίς απώλεια πληροφοριών ή δομής
- [Χρήση χρωμάτων:](http://www.w3.org/TR/WCAG20/#visual-audio-contrast) κατευθυντήρια γραμμή της W3C για την επισήμανση περιεχομένου
- [Inclusive Learning Design Handbook](http://handbook.floeproject.org/index.php?title=Inclusive_EPUB_3)  Inclusive EPUB 3 [Εγχειρίδιο σχεδιασμού για την ενταξιακή μάθηση – EPUB 3 στο πλαίσιο της ένταξης]: έντυπο για τους δημιουργούς περιεχομένου και τους εκπαιδευτικούς που επιθυμούν να χρησιμοποιήσουν το [EPUB](#page-39-2) 3
- [National Center for Accessible Media](http://ncam.wgbh.org/) [Εθνικό Κέντρο Προσβάσιμων Μέσων]: πόροι για τη δημιουργία προσβάσιμου εκπαιδευτικού, τηλεοπτικού, διαδικτυακού υλικού και πολυμέσων
- [DIAGRAM Center](http://diagramcenter.org/) [Κέντρο DIAGRAM]: δημιουργία και χρήση προσβάσιμων [ψηφιακών](#page-43-2) εικόνων

#### *Επαγγελματικές οδηγίες*

- [Δημιουργία προσαρμόσιμης δομής κειμένου:](http://www.w3.org/WAI/WCAG20/quickref/#conformance-reqs) δημιουργία περιεχομένου που μπορεί να παρουσιαστεί με διαφορετικούς τρόπους, χωρίς απώλεια πληροφοριών ή δομής
- [Διαχωρισμός πληροφοριών και δομής από την παρουσίαση](http://www.w3.org/TR/WCAG20-TECHS/G140.html) για τη δημιουργία διαφορετικών παρουσιάσεων
- [Στοίχιση κειμένου στη μία πλευρά](http://www.w3.org/TR/2014/NOTE-WCAG20-TECHS-20140916/G169) ιστοσελίδων
- [Παροχή δυνατότητας περιήγησης με συντομεύσεις πληκτρολογίου](http://www.w3.org/TR/UNDERSTANDING-WCAG20/keyboard-operation-keyboard-operable.html#keyboard-operation-keyboard-operable) ώστε να είναι δυνατή η περιήγηση στο περιεχόμενο μέσω του πληκτρολογίου ή διασύνδεσης του πληκτρολογίου

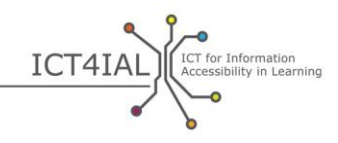

### **Ενότητα 2: Πώς να καταστήσετε προσβάσιμες τις εικόνες σας**

Οι εικόνες μπορούν να σας βοηθήσουν να μεταδώσετε πληροφορίες. Προκειμένου οι εικόνες να είναι χρήσιμες για όλους, η οπτική πληροφορία θα πρέπει επίσης να συνοδεύεται και από πρόσθετη περιγραφή της [πληροφορίας](#page-42-0). Οι εικόνες μπορεί να είναι φωτογραφίες, σχέδια ή σχεδιαγράμματα.

Για να καταστήσετε μια εικόνα προσβάσιμη, είναι σημαντικό να προσθέσετε κάποιο εναλλακτικό κείμενο.

#### *2.1 Πώς να κάνετε προσβάσιμες πληροφορίες σε μορφή εικόνας*

- Αποφύγετε την προσθήκη εικόνων που δεν παρέχουν καμία πρόσθετη, ουσιαστική ή πολύτιμη πληροφορία.
- Αποφύγετε να χρησιμοποιείτε εικόνες αντί κειμένου.
- Συμπληρώστε στις εικόνες εναλλακτικό κείμενο μια περιγραφή που μεταδίδει το ίδιο μήνυμα με την οπτική εικόνα. Περιγράψτε τι δείχνει η εικόνα και αποφύγετε να χρησιμοποιείτε περιγραφές όπως «εικόνα για» στο εναλλακτικό κείμενο.
- Συμπληρώστε εναλλακτικό κείμενο για κάθε μη κειμενικό στοιχείο.
- Αποφύγετε να χρησιμοποιείτε κόκκινο, πράσινο και κίτρινο, καθώς και αποχρώσεις του γκρι.
- Χρησιμοποιείτε χρώματα για το κείμενο και τον φόντο που δημιουργούν αρκετή αντίθεση.
- Αποφύγετε να χρησιμοποιείτε άσκοπα φόντο με πάρα πολλές εικόνες, σχήματα ή χρώματα.
- Αποφύγετε τους υπερσυνδέσμους ή κρυφό κείμενο πίσω από άλλα στοιχεία, όπως εικόνες.
- Οι online εικόνες θα πρέπει να έχουν [κλιμακούμενο](#page-41-5) μέγεθος, ώστε να μπορούν να προσαρμοστούν ανάλογα με τις ανάγκες.

#### *2.2 Πόροι που θα σας βοηθήσουν να δημιουργήσετε προσβάσιμες πληροφορίες σε μορφή εικόνας*

*Εύκολες οδηγίες*

- [Προσβάσιμες εικόνες](http://webaim.org/techniques/images/) WebAIM: αρχές προσβασιμότητας και τεχνικές για τις εικόνες

#### *Οδηγίες για προχωρημένους*

- [Εναλλακτικό κείμενο](http://webaim.org/techniques/alttext/) για διαδικτυακές εικόνες από το WebAIM
- Δημιουργία [προσβάσιμων περίπλοκων ή δυναμικών εικόνων](http://diagramcenter.org/) που δείχνουν διαδικασίες

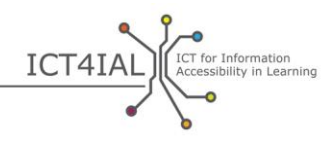

### **Ενότητα 3: Πώς να καταστήσετε προσβάσιμο το περιεχόμενο ήχου σας**

Η ηχητική έκδοση μιας [πληροφορίας](#page-42-0) μπορεί να είναι χρήσιμη για μια μεγαλύτερη ομάδα χρηστών, οι οποίοι δεν μπορούν να έχουν πρόσβαση σε πληροφορίες που μεταδίδονται αποκλειστικά μέσω οπτικών καναλιών. Προκειμένου το ηχητικό περιεχόμενο να είναι προσβάσιμο σε όλους, θα πρέπει να παρέχεται σε συνδυασμό με κάποιον άλλο τύπο πληροφορίας, όπως κείμενο, ή να αντικατασταθεί από κάποιο βίντεο στη νοηματική γλώσσα.

#### *3.1 Πώς να καταστήσετε προσβάσιμες πληροφορίες σε μορφή ήχου*

- Παρέχετε κειμενικό ισοδύναμο στο ηχητικό περιεχόμενό σας. Αυτό πρέπει να είναι κείμενο που μεταδίδει τις ίδιες πληροφορίες με το βίντεο, χωρίς να παραλείπει σημαντικό περιεχόμενο. Τα αντίγραφα και οι λεζάντες είναι παραδείγματα κειμενικού ισοδύναμου.
- Εάν είναι δυνατόν, παρέχετε τη δυνατότητα επισήμανσης των λέξεων στο κειμενικό ισοδύναμο.
- Παρέχετε τη δυνατότητα ελέγχου της έντασης του ήχου.
- Παρέχετε οπτικά ισοδύναμα στις ηχητικές ειδοποιήσεις.
- Παρέχετε εναλλακτικά στοιχεία για τα ηχητικά [μέσα](#page-41-1).
- Αποφύγετε την αυτόματη αναπαραγωγή ήχου ή βίντεο.
- Ορίστε πλήκτρα για γρήγορη προώθηση (fast forward), επαναφορά (rewind) και παύση (pause) στο πληκτρολόγιο.
- Δώστε στον χρήστη τη δυνατότητα να εισαγάγει σελιδοδείκτες.

#### *3.2 Πόροι που θα σας βοηθήσουν να δημιουργήσετε προσβάσιμες πληροφορίες σε μορφή ήχου*

*Οδηγίες για προχωρημένους*

- IMS Global Learning Consortium [Παγκόσµια κοινοπραξία µάθησης IMS]: [Guidelines for Accessible Delivery of Text, Audio, Images and Multimedia](http://www.imsglobal.org/accessibility/accessiblevers/sec5.html) for learning [Κατευθυντήριες γραμμές για την παροχή προσβάσιμου κειμένου, ήχου, εικόνων και πολυμέσων στο πλαίσιο της μάθησης]
- Διεθνές πρότυπο ISO/IEC 40500:2012 [Τεχνολογία της πληροφορίας –](http://www.iso.org/iso/iso_catalogue/catalogue_tc/catalogue_detail.htm?csnumber=58625) [Web Content Accessibility Guidelines \(WCAG\) 2.0](http://www.iso.org/iso/iso_catalogue/catalogue_tc/catalogue_detail.htm?csnumber=58625) – Abstract [Οδηγίες για την Προσβασιμότητα του Περιεχομένου του Ιστού (WCAG) 2.0 της W3C – Περίληψη]: συστάσεις για να καταστήσετε το περιεχόμενο ιστοσελίδων περισσότερο προσβάσιμο
- [Web Content Accessibility Guidelines](http://www.w3.org/TR/WCAG20/) (WCAG) 2.0 [Οδηγίες για την Προσβασιμότητα του Περιεχομένου του Ιστού (WCAG) 2.0 της W3C] – Σύσταση της W3C της 11ης Δεκεμβρίου 2008: παροχή εναλλακτικών λύσεων για τα ηχητικά μέσα

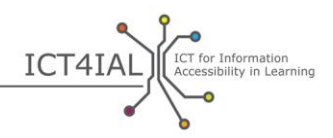

- [How to Meet](http://www.w3.org/WAI/WCAG20/quickref/) WCAG 2.0 [Οδηγός συμμόρφωσης με τις οδηγίες WCAG 2.0]: σύντομη αναφορά στις απαιτήσεις και τεχνικές των οδηγιών [WCAG](#page-39-3) 2.0
- [Understanding](http://www.w3.org/TR/UNDERSTANDING-WCAG20/intro.html) WCAG 2.0 [Οδηγός κατανόησης των οδηγιών WCAG 2.0]: λεπτομερής τεχνική περιγραφή των οδηγιών WCAG 2.0 και των κριτηρίων επιτυχίας τους
- [Κοινοπραξία DAISY:](http://www.daisy.org/blog/obi-creating-navigable-audio-books/) δημιουργία ομιλούντων βιβλίων με δυνατότητα περιήγησης

*Επαγγελματικές οδηγίες*

- [W3C:](#page-41-4) [Παροχή ισοδύναμων εναλλακτικών λύσεων σε ηχητικό και οπτικό](http://www.w3.org/TR/WAI-WEBCONTENT-TECHS/#gl-provide-equivalents)  [περιεχόμενο](http://www.w3.org/TR/WAI-WEBCONTENT-TECHS/#gl-provide-equivalents)
- W3C: [Παραδείγματα κειμενικών ισοδυνάμων για μη κειμενικές](http://www.w3.org/TR/UNDERSTANDING-WCAG20/text-equiv-all.html#top)  [πληροφορίες](http://www.w3.org/TR/UNDERSTANDING-WCAG20/text-equiv-all.html#top)
- W3C: [Κριτήρια επιτυχίας για την παροχή εναλλακτικής λύσης για](http://www.w3.org/TR/UNDERSTANDING-WCAG20/media-equiv.html)  [περιεχόμενο ήχου](http://www.w3.org/TR/UNDERSTANDING-WCAG20/media-equiv.html)
- W3C: [Παροχή εναλλακτικής λύσης για μέσα που βασίζονται στο χρόνο](http://www.w3.org/TR/UNDERSTANDING-WCAG20/media-equiv.html)

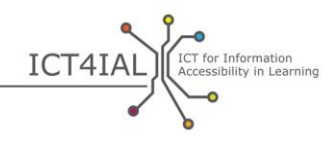

## **Ενότητα 4: Δημιουργία προσβάσιμου περιεχομένου βίντεο**

Οι χρήστες που δεν μπορούν να έχουν πρόσβαση σε οπτικά μέσα χρειάζονται μια ηχητική περιγραφή του τι δείχνουν αυτά. Οι χρήστες που δεν μπορούν να έχουν πρόσβαση σε μέσα ήχου χρειάζονται [κλειστές λεζάντες](#page-41-6) που περιγράφουν τους διαλόγους και όλες τις σημαντικές [πληροφορίες](#page-42-0) ήχου. Οι χρήστες που δεν καταλαβαίνουν τη γλώσσα που χρησιμοποιείται στο βίντεο χρειάζονται [υπότιτλους](#page-43-3) για τον διάλογο. Για τους χρήστες που δεν μπορούν να έχουν πρόσβαση σε οπτικά ή ακουστικά μέσα θα πρέπει να υπάρχουν σενάρια (scripts) για τα βίντεο.

#### *4.1 Πώς να κάνετε προσβάσιμο το περιεχόμενο βίντεο*

- Για τα βίντεο, παρέχετε είτε κειμενικό ισοδύναμο είτε λεζάντες. Στόχος σας δεν πρέπει να είναι οι λεζάντες να εξηγούν μόνο τους διαλόγους, αλλά και να παρέχουν μια σύντομη περιγραφή του τι γίνεται.
- Φροντίστε το κειμενικό ισοδύναμο/ σενάριο ή οι λεζάντες να είναι συγχρονισμένα με το βίντεο. Οι λεζάντες είναι ένας εναλλακτικός τρόπος να δείξουμε τι ακούγεται. Τα σενάρια περιέχουν όλες τις πληροφορίες που παρέχει το βίντεο.
- Φροντίστε ο χρήστης να μπορεί να ελέγχει το βίντεο: να ρυθμίζει την ένταση και να το σταματά. Παρέχετε τη δυνατότητα γρήγορης προώθησης (fast forward), επαναφοράς (rewind) και παύσης (pause).
- Παρέχετε τη δυνατότητα αναπαραγωγής του βίντεο σε διάφορα προγράμματα αναπαραγωγής [πολυμέσων](#page-41-1).
- Επιτρέψτε τη δυνατότητα λήψης του βίντεο.
- Παρέχετε εναλλακτικά στοιχεία για τα βίντεο.
- Αποφύγετε την αυτόματη αναπαραγωγή των βίντεο.

#### *4.2 Πόροι που θα σας βοηθήσουν να δημιουργήσετε προσβάσιμο περιεχόμενο σε μορφή βίντεο*

*Εύκολες οδηγίες*

- Εισαγωγή στις λεζάντες (captions), τα αντίγραφα (transcripts) και τις [ηχητικές περιγραφές](http://webaim.org/techniques/captions/)

*Οδηγίες για προχωρημένους*

- [Guidelines on accessible video applications](http://www.catea.gatech.edu/grade/guides/videomust.php) [Κατευθυντήριες γραμμές για την προσβασιμότητα των εφαρμογών βίντεο]
- AccessGA [captioning](http://accessga.org/wiki/Captioning) [Οδηγίες για τη δημιουργία λεζάντων της AccessGA]: αρχές, τεχνικές, πόροι και συστάσεις
- [W3C:](#page-41-4) [Παροχή κλειστών λεζάντων](http://www.w3.org/TR/WCAG20-TECHS/G87.html)

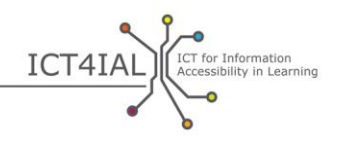

*Επαγγελματικές οδηγίες*

- [Οδηγίες της OFCOM/ITC σχετικά με τα πρότυπα για τις ακουστικές](http://www.ofcom.org.uk/static/archive/itc/itc_publications/codes_guidance/audio_description/index.asp.html)  [περιγραφές](http://www.ofcom.org.uk/static/archive/itc/itc_publications/codes_guidance/audio_description/index.asp.html)
- [Προσβασιμότητα των βίντεο στο YouTube](http://designedgecanada.com/blogs/yes-you-can-make-youtube-video-accessible-here-is-how/): ενσωμάτωση προσβάσιμου βίντεο και προγράμματος αναπαραγωγής βίντεο YouTube σε μια ιστοσελίδα

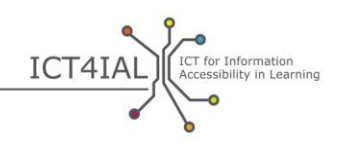

# **ΒΗΜΑ 2: ΕΞΑΣΦΑΛΙΣΗ ΠΡΟΣΒΑΣΙΜΟΤΗΤΑΣ ΣΤΗΝ ΠΑΡΑΔΟΣΗ ΜΕΣΩΝ**

Οι [πληροφορίες](#page-42-0) που διαβιβάζονται περιέχουν ολοένα και περισσότερο όλους τους τύπους που αναφέρονται στο βήμα 1: κείμενο, εικόνα, ήχο και βίντεο. Οι πληροφορίες παρέχονται ως συνδυασμός διαφόρων ειδών στα [ηλεκτρονικά](#page-41-2) έγγραφα, τους διαδικτυακούς πόρους ή το έντυπο υλικό.

Εάν οι διάφοροι τύποι πληροφοριών καθίστανται προσβάσιμοι σύμφωνα με τις κατευθυντήριες γραμμές στο βήμα 1, είναι πιο εύκολη η δημιουργία [μέσων,](#page-41-1)όπως για παράδειγμα, δικτυακών τόπων, που είναι προσβάσιμα. Ως εκ τούτου, η [προσβασιμότητα](#page-42-2) των ειδών πληροφοριών θεωρείται απαραίτητη προϋπόθεση για την παροχή [προσβάσιμων πληροφοριών](#page-42-1) και δεν επαναλαμβάνεται στη συνέχεια. Θεωρείται ότι το βήμα 1 έχει ολοκληρωθεί.

### **Ενότητα 1: Δημιουργία προσβάσιμων ηλεκτρονικών εγγράφων**

Το ηλεκτρονικό έγγραφο αποτελεί έναν από τους συνηθέστερους συνδυασμούς διαφόρων ειδών πληροφοριών. Τα ηλεκτρονικά έγγραφα επιτρέπουν στους συντάκτες να ενσωματώσουν, για παράδειγμα, εικόνες, πίνακες και βίντεο.

Οι πληροφορίες στα ηλεκτρονικά έγγραφα μπορεί να παρέχονται σε μορφή κειμένου - όπως αρχεία Microsoft Word, Adobe PDF, απλές παρουσιάσεις ή παρουσιάσεις διαφανειών - ή σε [μορφή](#page-41-3) ήχου – όπως MP3 ή αναλογικές ταινίες. Ενώ τα στάδια για την επίτευξη πλήρους προσβασιμότητας μπορεί να διαφέρουν ανάλογα με την προσέγγιση που χρησιμοποιείται, η ευκολία με την οποία τα ηλεκτρονικά έγγραφα αυτά μπορούν να γίνουν προσβάσιμα μεγαλώνει με την προσθήκη προσβάσιμων τύπων πληροφοριών.

Είναι σημαντικό να σημειωθεί ότι πολλά από τα εργαλεία σύνταξης προσφέρουν πλέον λειτουργίες προσβασιμότητας και εργαλεία ελέγχου που εξασφαλίζουν τη δυνατότητα δημιουργίας των εγγράφων αυτών σε προσβάσιμη μορφή.

Ένα PDF σε προσβάσιμη μορφή, για παράδειγμα, συνήθως δημιουργείται αρχικά ως προσβάσιμο έγγραφο κειμένου. Οι περισσότερες λειτουργίες προσβασιμότητας μπορούν να μεταφερθούν στις διάφορες μορφές αρχείων. Ωστόσο, ανάλογα με την έκδοση του λογισμικού, μπορεί να μην είναι δυνατόν κάποιες λειτουργίες προσβασιμότητας να μεταφερθούν σε άλλες μορφές.

Στο μέλλον, τα ενισχυμένα ηλεκτρονικά βιβλία (enhanced e-books) θα βελτιώσουν σημαντικά την πρόσβαση σε όλα τα είδη περιεχομένου ειδικών προτύπων, όπως το [EPUB](#page-39-2) 3 και, πιο συγκεκριμένα, το [EDUPUB](#page-39-4). Τα ηλεκτρονικά βιβλία παρουσιάζουν νέες προκλήσεις όσον αφορά την προσβασιμότητα, δεδομένου ότι μπορούν να περιλαμβάνουν διαδραστικές λειτουργίες, κινούμενα σχέδια και άλλα προηγμένα χαρακτηριστικά.

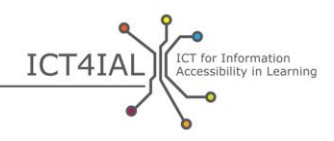

#### *1.1 Πώς να κάνετε τα ηλεκτρονικά σας έγγραφα προσβάσιμα*

- Καθορίστε τη γλώσσα του εγγράφου σας.
- [Τοποθετήστε ετικέτες](#page-43-4) στο έγγραφό σας για να του δώσετε [δομή](#page-40-3), χρησιμοποιώντας τη λειτουργία στο λογισμικό που χρησιμοποιείτε.
- Χρησιμοποιήστε τον έλεγχο προσβασιμότητας που προσφέρει το λογισμικό σας ως έναν απλό έλεγχο πριν κοινοποιήσετε το έγγραφο.
- Χρησιμοποιήστε τις πιο -ενημερωμένες εκδόσεις λογισμικού για να δημιουργήσετε PDF. Οι νεότερες εκδόσεις λογισμικού περιλαμβάνουν πιο ενημερωμένες λειτουργίες προσβασιμότητας. Ωστόσο, βεβαιωθείτε ότι το ηλεκτρονικό σας έγγραφο μπορεί να χρησιμοποιηθεί και σε παλαιότερες εκδόσεις.
- Συμπληρώστε [μεταδεδομένα](#page-41-7) για να βοηθήσετε τους χρήστες να βρίσκουν τις πληροφορίες κάνοντας αναζητήσεις στο Διαδίκτυο. Οι ελάχιστες πληροφορίες που πρέπει να περιλαμβάνονται είναι ο τίτλος και η κύρια φυσική γλώσσα του εγγράφου.
- Συμπεριλάβετε όλα τα απαραίτητα στοιχεία στη δομή του εγγράφου σας.
- Αποφύγετε την οριζόντια κύλιση (κύλιση από αριστερά προς τα δεξιά ή αντίστροφα).
- Παρέχετε περιγραφές για τα πεδία που περιέχουν οι φόρμες.

#### *1.2 Πόροι που θα σας βοηθήσουν να δημιουργήσετε προσβάσιμα ηλεκτρονικά έγγραφα*

#### *Εύκολες οδηγίες*

- Introduction to [Accessible Instructional Materials](http://aim.cast.org/learn/accessiblemedia/allaboutaim) for educators, producers and users [Εισαγωγή στο προσβάσιμο εκπαιδευτικό υλικό για εκπαιδευτικούς, παραγωγούς και χρήστες]
- Books for All [Βιβλία για όλους] [Accessible Text: Guidelines for Good](http://www.callscotland.org.uk/downloads/Books/accessible-text-guidelines-for-good-practice/)  [Practice](http://www.callscotland.org.uk/downloads/Books/accessible-text-guidelines-for-good-practice/) [Προσβάσιμο κείμενο: Κατευθυντήριες γραμμές ορθής πρακτικής]: οδηγός για εκπαιδευτικούς για τη δημιουργία προσβάσιμου εκπαιδευτικού υλικού
- [Inclusive Learning Design Handbook](http://handbook.floeproject.org/index.php?title=Home) [Εγχειρίδιο σχεδιασμού για την ενταξιακή μάθηση]: έντυπο που βοηθά τους εκπαιδευτικούς, τους δημιουργούς περιεχομένου, τους προγραμματιστές web και άλλα άτομα να δημιουργήσουν προσαρμόσιμους και εξατομικεύσιμους εκπαιδευτικούς πόρους.
- [Εργαλείο ελέγχου για την προσβασιμότητα των αρχείων PDF](http://accessibility.tingtun.no/en/pdfcheck/) της Tingtun: επιτρέπει την αποστολή ή τη σύνδεση ενός αρχείου PDF για τον έλεγχο της προσβασιμότητάς του

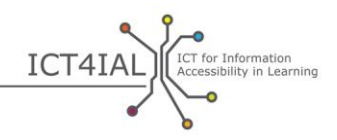

- [WebAIM PDF accessibility](http://webaim.org/techniques/acrobat/) [Οδηγός για την προσβασιμότητα των αρχείων PDF του οργανισμού WebAIM]: εισαγωγή και οδηγίες για τη δημιουργία προσβάσιμων αρχείων PDF
- [Guidelines on accessible](http://www.catea.gatech.edu/grade/guides/acrobatmust.php) PDF documents [Οδηγίες για προσβάσιμα αρχεία PDF] του κέντρου CATEA
- Βίντεο Load2Learn με τίτλο Πώς να δημιουργήσετε προσβάσιμα αρχεία [PDF με το Microsoft Word 2007 και 2010](http://youtu.be/pAtzpSTHOmU)
- [Εκπαιδευτικά βίντεο Load2Learn:](http://www.youtube.com/user/load2learn?feature=watch) προσβάσιμα έγγραφα, δομημένα έγγραφα, ομιλούντα βιβλία, κείμενο σε ομιλία, ηλεκτρονικά βιβλία, παραγωγικότητα και προσβασιμότητα
- [Οδηγίες για τη δημιουργία προσβάσιμων εγγράφων Microsoft Word](http://webaim.org/techniques/word/) του οργανισμού WebAIM
- [Οδηγίες για προσβάσιμα αρχεία Word](http://www.catea.gatech.edu/grade/guides/wordmust.php) του κέντρου CATEA
- [Οδηγίες για την προσβασιμότητα αρχείων Excel](http://www.catea.gatech.edu/grade/guides/excelmust.php) του κέντρου CATEA
- Οδηγίες του οργανισμού WebAIM με τίτλο [Προσβασιμότητα αρχείων](http://webaim.org/techniques/powerpoint/)  [PowerPoint](http://webaim.org/techniques/powerpoint/)
- [Οδηγίες για την προσβασιμότητα αρχείων PowerPoint](http://www.catea.gatech.edu/grade/guides/powerpointmust.php) του κέντρου CATEA

#### *Οδηγίες για προχωρημένους*

- Οδηγός προσβασιμότητας Adobe Acrobat X με τίτλο Υποστήριξη για τη [δημιουργία προσβάσιμων φορμών PDF](http://www.adobe.com/content/dam/Adobe/en/accessibility/products/acrobat/pdfs/acrobat-x-creating-accessible-pdf-forms.pdf)
- [Εργαλείο ελέγχου της προσβασιμότητας των PDF \(PAC2\)](http://www.access-for-all.ch/en/pdf-lab/pdf-accessibility-checker-pac.html) με βάση το [Matterhorn Protocol](http://www.w3.org/WAI/ER/tools/) [Πρωτόκολλο Matterhorn]
- [Οδηγίες για τη δημιουργία προσβάσιμων φορμών](http://webaim.org/techniques/forms/) του οργανισμού WebAIM
- [Οδηγίες για τη δημιουργία προσβάσιμων πινάκων](http://webaim.org/techniques/tables/) του οργανισμού WebAIM
- Βίντεο Load2Learn με τίτλο [Δημιουργία βιβλίου DAISY book στο Word](http://youtu.be/z_gnwbhwcOc)
- *[Accessible EPUB 3](http://shop.oreilly.com/product/0636920025283.do)* του Matt Garrish: δωρεάν ηλεκτρονικό βιβλίο του εκδοτικού οίκου O'Reilly
- [DAISYpedia](http://www.daisy.org/daisypedia/): πόρος πληροφοριών που παρέχει βοήθεια και υποστήριξη για την εφαρμογή των προτύπων DAISY
- [Εργαλείο ελέγχου αντίθεσης Contrast](http://www.dasplankton.de/ContrastA/)-A για την εξεύρεση προσβάσιμων συνδυασμών χρωμάτων

#### *Επαγγελματικές οδηγίες*

 [Οδηγίες για τη δημιουργία προσβάσιμων πλαισίων](http://webaim.org/techniques/frames/) του οργανισμού WebAIM

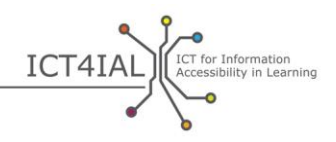

- [Φόρουμ για την προσβασιμότητα αρχείων EPUB](http://idpf.org/forums/epub-accessibility) στη διεύθυνση idpf.org: παγκόσμιος οργανισμός εμπορίου και τυποποίησης που ασχολείται με την ανάπτυξη και την προώθηση ηλεκτρονικών εκδόσεων και την κατανάλωση περιεχομένου
- Top Tips for Creating [Accessible EPUB 3 Files](http://www.diagramcenter.org/54-9-tips-for-creating-accessible-epub-3-files.html) [Βασικές συμβουλές για τη δημιουργία προσβάσιμων αρχείων EPUB 3] του κέντρου DIAGRAM

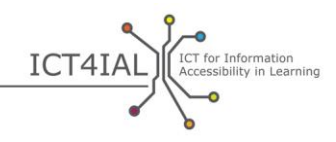

### **Ενότητα 2: Δημιουργία προσβάσιμων διαδικτυακών πόρων**

Οι διαδικτυακοί πόροι, όπως ιστοσελίδες, οι βάσεις δεδομένων και οι διαδικτυακές πλατφόρμες, μπορεί επίσης να περιλαμβάνουν όλους τους τύπους [πληροφοριών](#page-42-0) – κείμενο, εικόνες, ήχο και βίντεο. Υπάρχουν πολλοί πόροι που παρέχουν οδηγίες για το πώς να δημιουργήσετε προσβάσιμους διαδικτυακούς πόρους και υπάρχουν διεθνή πρότυπα που είναι ευρέως αναγνωρισμένα και εγκεκριμένα.

Όταν δημιουργείτε διαδικτυακούς πόρους, το πιο σημαντικό βήμα για την [προσβασιμότητα](#page-42-2) είναι η συμμόρφωση με τις [Οδηγίες για την Προσβασιμότητα](http://www.w3.org/TR/WCAG20/)  [του Ιστού](http://www.w3.org/TR/WCAG20/) [\(WCAG](#page-39-3) 2.0). Οι οδηγίες αυτές είναι για προχωρημένους χρήστες.

Οι [πάροχοι πληροφοριών](#page-42-3) ενδέχεται να αναθέτουν την ανάπτυξη διαδικτυακών πόρων σε τρίτα μέρη. Στην περίπτωση αυτή, τα στοιχεία που ακολουθούν μπορούν να χρησιμοποιηθούν ως κριτήρια για την προμήθεια και την επιλογή συνεργατών.

#### *2.1 Πώς να καταστήσετε τους διαδικτυακούς σας πόρους προσβάσιμους*

- Προσθέστε [μεταδεδομένα.](#page-41-7) Οι επισήμανση των πόρων με σχετικό λεξιλόγιο ή δυνατότητες προσβασιμότητας διευκολύνει τον χρήστη να βρει σχετικές και [προσβάσιμες πληροφορίες](#page-42-1).
- Χρησιμοποιήστε τη μέθοδο *responsive web design*, η οποία επιτρέπει την προσαρμογή του περιεχομένου στη συσκευή εξόδου των τελικών χρηστών.
- Δημιουργήστε τον δικτυακό σας τόπο σύμφωνα με τις κατευθυντήριες γραμμές για τη [Σχεδίαση με επίκεντρο τον χρήστη](http://www.w3.org/WAI/redesign/ucd) (*[user-centred design](#page-43-5)* – UCD).
- Δημιουργήστε έναν χάρτη του δικτυακού τόπου. Δώστε στους χρήστες μια αίσθηση για το πού βρίσκονται μέσα στον δικτυακό σας τόπο.
- Χρησιμοποιήστε τους μηχανισμούς περιήγησης με συνέπεια.
- Παρέχετε μια δυναμική διαδρομή (breadcrumb) για να προσδιορίσετε πού βρίσκονται οι χρήστες (περιήγηση).
- Δώστε τη δυνατότητα περιήγησης στις συνδέσεις και τις κεφαλίδες χρησιμοποιώντας το πλήκτρο Tab. Παρέχετε συντομεύσεις πληκτρολογίου για τις σημαντικότερες συνδέσεις.
- Παρέχετε τρόπους που βοηθούν τους χρήστες να βρίσκουν περιεχόμενο. Φροντίστε να υπάρχει δυνατότητα αναζήτησης σε κάθε σελίδα.
- Φροντίστε οι συνδέσεις και οι κεφαλίδες να βρίσκονται σε λογική σειρά για να διευκολύνετε την περιήγηση των χρηστών.
- Χωρίστε τις πληροφορίες σας σε διαχειρίσιμα τμήματα.

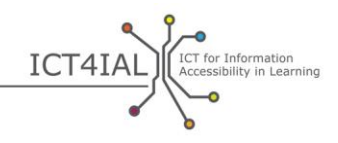

- Χρησιμοποιείτε φύλλα στυλ για να ελέγχετε τη διάταξη και την παρουσίαση. Οργανώστε τα έγγραφά σας, ώστε να μπορούν να διαβαστούν χωρίς φύλλα στυλ.
- Δημιουργήστε ένα στυλ παρουσίασης, το οποίο θα χρησιμοποιείται σταθερά σε όλες τις σελίδες. Δώστε σε κάθε σελίδα μια δομή χρησιμοποιώντας προκαθορισμένες κεφαλίδες. Οι κεφαλίδες αυτές θα πρέπει να ακολουθούν μια λογική σειρά.
- Προσθέστε εναλλακτικές περιγραφές σε μορφή κειμένου (κείμενο «alt») για τις εικόνες.
- Ελέγξτε την αντίθεση των χρωμάτων με δωρεάν εργαλεία.
- Φροντίστε όλες οι λειτουργίες της σελίδας να είναι ανεξάρτητες συσκευής, το οποίο σημαίνει ότι μπορούν να χρησιμοποιηθούν, για παράδειγμα, μέσω πληκτρολογίου ή φωνητικού ελέγχου.
- Φροντίστε οποιαδήποτε μετακινούμενα, παλλόμενα, με δυνατότητα μετακίνησης ή αυτόματης ενημέρωσης αντικείμενα ή σελίδες να μπορούν να διακοπούν προσωρινά ή οριστικά.
- Βεβαιωθείτε ότι οι συντομεύσεις του πληκτρολογίου δεν χάνονται όταν ανανεώνεται μια σελίδα.
- Παρέχετε τη δυνατότητα παράκαμψης πλοήγησης (Skip Navigation) σε κάθε σελίδα.
- Διαχωρίστε τις πληροφορίες και τη δομή από την παρουσίαση, ώστε να είστε σε θέση να προσθέσετε διαφορετικές παρουσιάσεις.
- Χρησιμοποιήστε μια [σημασιολογική](#page-43-6) δομή για τους τίτλους, τις κεφαλίδες, τις παραθέσεις, τις φράσεις σε εισαγωγικά, τις λίστες.
- Ομαδοποιήστε τις σχετικές συνδέσεις, προσδιορίστε την ομάδα (για παράγοντες χρηστών) και, μέχρι να γίνει αυτό από τους παράγοντες χρηστών, παρέχετε έναν τρόπο παράκαμψης της ομάδας.
- Για τους πίνακες δεδομένων που έχουν δύο ή περισσότερα λογικά επίπεδα κεφαλίδων στήλης ή σειράς, χρησιμοποιήστε σήμανση για το συσχετισμό των κελιών δεδομένων και των κελιών κεφαλίδων.
- Βεβαιωθείτε ότι οι ισοδυναμίες για το δυναμικό περιεχόμενο ενημερώνονται όταν αλλάζει το δυναμικό περιεχόμενο.
- Ελέγξτε τις ιστοσελίδες σας για θέματα προσβασιμότητας, χρησιμοποιώντας μια διαδικασία τριών βημάτων:
	- o Μη αυτόματος έλεγχος.
	- o Αυτόματος έλεγχος χρησιμοποιώντας τους δωρεάν πόρους που παρέχονται παρακάτω.

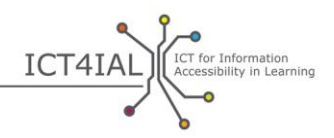

- o Έλεγχος από έμπιστους χρήστες [βοηθητικής τεχνολογίας,](#page-40-2) όπως [προγράμματα ανάγνωσης οθόνης,](#page-42-4) λογισμικό μεγέθυνσης οθόνης και λειτουργία φωνητικής υπαγόρευσης.
- Ελέγξτε τις σελίδες σας χρησιμοποιώντας ένα πρόγραμμα περιήγησης με ομιλία.
- Αποφύγετε την οριζόντια κύλιση (κύλιση από αριστερά προς τα δεξιά ή αντίστροφα).
- Παρέχετε περιγραφές για τα πεδία που περιέχουν οι φόρμες.

#### *2.2 Πόροι που θα σας βοηθήσουν να δημιουργήσετε προσβάσιμους διαδικτυακούς πόρους*

Ο κατάλογος που ακολουθεί αναφέρει ορισμένα αυτοματοποιημένα εργαλεία που μπορούν να χρησιμοποιηθούν για τον έλεγχο της προσβασιμότητας. Τα εργαλεία αυτά είναι εξαιρετικά πολύτιμα και χρήσιμα, αλλά μπορεί να παρέχουν λανθασμένες θετικές ή αρνητικές πληροφορίες, οπότε παρακαλούμε να μην βασίζεστε αποκλειστικά σε αυτά.

#### *Εύκολες οδηγίες*

 [W3C](#page-41-4) [Web Accessibility Initiative](http://www.w3.org/WAI) [Πρωτοβουλία Προσβασιμότητας στον Ιστό]: στρατηγικές, οδηγίες και πόροι για την προσβασιμότητα στον Ιστό

#### *Οδηγίες για προχωρημένους*

- [WebAIM WCAG 2.0 Checklist](http://webaim.org/standards/wcag/WCAG2Checklist.pdf): λίστα ελέγχου που παρουσιάζει συστάσεις για την εφαρμογή των αρχών και τεχνικών που σχετίζονται με την HTML για όσους επιδιώκουν να συμμορφωθούν με το WCAG 2.0
- [W3C markup validation service](http://validator.w3.org/) [Υπηρεσία επικύρωσης σήμανσης της W3C]: ελέγχει την εγκυρότητα σήμανσης των εγγράφων του Ιστού σε HTML, XHTML, SMIL, MathML, κ.λπ.
- [WAVE](http://wave.webaim.org/): εργαλείο αξιολόγησης προσβασιμότητας στον Ιστό
- [Functional Accessibility Evaluator \(FAE\)](http://fae20.cita.illinois.edu/): εργαλείο αξιολόγησης της προσβασιμότητας ιστοσελίδων
- Εργαλείο [Colour Contrast Analyser](http://www.paciellogroup.com/resources/contrastanalyser/) του Ομίλου Paciello: παρέχει αξιολόγηση επιτυχίας/αποτυχίας με βάση τις απαιτήσεις WCAG 2.0 και προσομοιώνει ορισμένες συνθήκες οπτικής επαφής για να δείξει πώς το περιεχόμενο ιστοσελίδων εμφανίζεται σε άτομα με όραση κάτω από 20/20.
- [TAW](http://www.tawdis.net/ingles.html?lang=en): εργαλείο ελέγχου ιστοσελίδων WCAG 1.0 και 2.0 και mobileOK (στα αγγλικά ισπανικά, καταλανικά και γαλικιανά)
- <u>[ACHECKER](http://achecker.ca/checker/index.php)</u>: εργαλείο ελέγχου προσβασιμότητας ιστοσελίδων

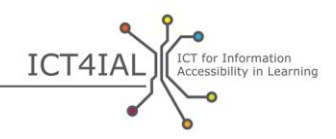

- [Total Validator](http://www.totalvalidator.com/): πλήρες εργαλείο επικύρωσης (X)HTML, επικύρωσης προσβασιμότητας, ορθογραφικού ελέγχου και κατεστραμμένων συνδέσεων
- [AccessMonitor](http://www.acessibilidade.gov.pt/accessmonitor/): εργαλείο ελέγχου προσβασιμότητας ιστοσελίδων (στα πορτογαλικά)
- [Examinator](http://examinator.ws/): εργαλείο ελέγχου προσβασιμότητας ιστοσελίδων (στα ισπανικά)
- [Υπολογιστής αναλογίας αντίθεσης χρωμάτων](http://www.msfw.com/accessibility/tools/contrastratiocalculator.aspx) της MSF&W: για τον έλεγχο της αντίθεσης των χρωμάτων στις ιστοσελίδες
- [Pause, Stop, Hide](http://www.w3.org/TR/UNDERSTANDING-WCAG20/time-limits-pause.html): οδηγίες σχετικά με τον τρόπο παύσης, διακοπής ή απόκρυψης κινούμενου περιεχομένου από τους χρήστες
- [TRACE Photosensitive Epilepsy Analysis Tool \(PEAT\)](http://trace.wisc.edu/peat/): δωρεάν, διαθέσιμος για λήψη πόρος για τον εντοπισμό κινδύνων κατάσχεσης περιεχομένου ιστού και λογισμικού

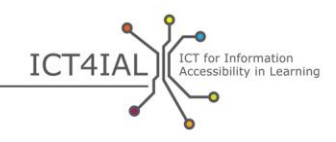

# **Ενότητα 3: Δημιουργία προσβάσιμου έντυπου υλικού**

Παρόλο που στα έντυπα έγγραφα η πρόσβαση είναι δύσκολη για πολλούς χρήστες με [πρόβληµα ανάγνωσης εντύπων,](#page-40-5) η συνεχής χρήση των εντύπων εν γένει – και ειδικά σε περιβάλλοντα μάθησης – αναμένεται να συνεχιστεί και στο μέλλον.

Τα έντυπα δεν μπορούν να καταστούν προσβάσιμα στον ίδιο βαθμό με τις [ηλεκτρονικές](#page-41-2) πληροφορίες. Οι ηλεκτρονικές πληροφορίες παρέχουν τη δυνατότητα ενσωμάτωσης πολυμέσων. Ως εκ τούτου, το περιεχόμενο μπορεί να κοινοποιηθεί χρησιμοποιώντας διάφορα [μέσα.](#page-41-1) Για παράδειγμα, ένα κείμενο μπορεί να αντικατασταθεί από ήχο ή βίντεο στη νοηματική γλώσσα. Ανάλογα με τη συγκεκριμένη αναπηρία ή/και ειδική ανάγκη του, ένας χρήστης ή μαθητής μπορεί να χρησιμοποιεί διαφορετικό αισθητήριο όργανο ή συνδυασμό οργάνων για να αντιληφθεί τις πληροφορίες από αυτά υποστηρίζει το υλικό.

Ωστόσο, υπάρχουν και χρήστες/μαθητές για τους οποίους το έντυπο υλικό είναι περισσότερο προσβάσιμο από το ηλεκτρονικό. Ως εκ τούτου, τα έντυπα εξακολουθούν να είναι σημαντικά, αλλά δεν μπορούν να γίνουν προσβάσιμα σε όλους.

Μια εναλλακτική λύση για τα έντυπα, η οποία έχει τους ίδιους περιορισμούς, είναι η γραφή Braille.

#### *3.1 Πώς να κάνετε προσβάσιμα τα έντυπά σας*

- Χρησιμοποιήστε μέγεθος [γραμματοσειράς](#page-40-4) 12 ή 14, ή μεγαλύτερο.
- Χρησιμοποιήστε γραμματοσειρά sans-serif.
- Παρέχετε εναλλακτικά ένα ηλεκτρονικό αντίγραφο του αρχείου σας.
- Χρησιμοποιήστε γραμματοσειρά και χρώμα χαρτιού ανάλογα με τις προτιμήσεις του χρήστη.
- Παρέχετε εναλλακτικές μορφές παρουσίασης του εγγράφου σας, όπως σε γραφή Braille (κατόπιν αιτήματος) ή με μεγάλα τυπογραφικά στοιχεία. Για να δημιουργήσετε έγγραφα με μεγάλα τυπογραφικά στοιχεία από ένα ηλεκτρονικό αρχείο: πρώτον, χρησιμοποιήστε τη συντόμευση πληκτρολογίου «Shift Ctrl Α» για να επιλέξετε όλο το κείμενο, και στη συνέχεια, χρησιμοποιήστε τη συντόμευση πληκτρολογίου «Shift Ctrl>» για να αυξήσετε το μέγεθος της γραμματοσειράς ανάλογα.
- Δημιουργήστε και τοποθετήστε περιγραφές ή εναλλακτικά κείμενα για τους υπερσυνδέσμους, τις εικόνες, τους πίνακες και όλους τους άλλους τύπους περιεχομένου που δεν μπορούν να δουν άτομα με προβλήματα όρασης για εκτυπωτές Braille.

#### *3.2 Πόροι που θα σας βοηθήσουν να δημιουργήσετε προσβάσιμα έντυπα*

[Βίντεο Load2Learn για την παραγωγή προσβάσιμων αρχείων](http://www.youtube.com/watch?v=czXDyRDXe3k&list=PLHRf-hjQoo3e_cyMe6WneY-syLG2x7yis)

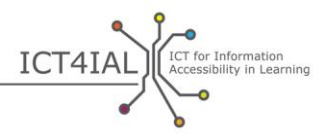

 [Βίντεο Load2Learn για την παραγωγή εντύπων με µεγάλα τυπογραφικά](http://www.youtube.com/watch?v=BmmeCALg_WM&list=PLHRf-hjQoo3e_cyMe6WneY-syLG2x7yis)  [στοιχεία](http://www.youtube.com/watch?v=BmmeCALg_WM&list=PLHRf-hjQoo3e_cyMe6WneY-syLG2x7yis)

 $\circ$ 

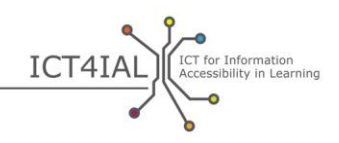

# **ΕΦΑΡΜΟΓΗ ΤΩΝ ΚΑΤΕΥΘΥΝΤΗΡΙΩΝ ΓΡΑΜΜΩΝ ΣΕ ΔΙΑΦΟΡΕΤΙΚΑ ΜΕΣΑ ΚΑΙ ΣΥΓΚΕΚΡΙΜΕΝΕΣ ΜΟΡΦΕΣ**

Οι παρακάτω κατάλογοι ελέγχου έχουν σχεδιαστεί για επαγγελματίες και αποτελούν παραδείγματα για το πώς οι κατευθυντήριες γραμμές μπορούν να εφαρμοστούν σε συγκεκριμένα μέσα και μορφές.

Για κάθε συγκεκριμένη μορφή, συνδυάζονται οι ενέργειες του βήματος 1 και του βήματος 2 για να καταδειχθεί πώς μπορούν να εφαρμοστούν οι συστάσεις. Αυτοί οι κατάλογοι ελέγχου μπορούν να χρησιμοποιηθούν για να ελεγχθεί το υλικό που δημιουργήθηκε.

### **Προβολή διαφανειών και παρουσιάσεις**

#### *Βήμα 1:*

- Κείμενο:
	- Χρησιμοποιήστε όσο το δυνατόν πιο απλή γλώσσα που να είναι κατάλληλη για το έγγραφό σας.
	- Χρησιμοποιήστε μεγάλες γραμματοσειρές.
	- Χρησιμοποιήστε γραμματοσειρά sans-serif, όπως Arial, Helvetica ή Verdana.
	- Χρησιμοποιήστε την επιλογή «Κουκίδες και αρίθμηση» για τις λίστες.
	- Αποφύγετε να βάζετε πολλές πληροφορίες σε μία διαφάνεια.
	- Χρησιμοποιήστε συνδυασμούς χρωμάτων κειμένου και φόντου που να δημιουργούν πολύ καλή αντίθεση.
	- Φροντίστε το κείμενο και τα γραφικά να είναι κατανοητά και όταν προβάλλονται χωρίς χρώμα.
- Εικόνα:
	- Προσθέστε στις εικόνες σας εναλλακτικό κείμενο το οποίο θα τις περιγράφει.
	- Χρησιμοποιείτε χρώματα για τις εικόνες και το φόντο που δημιουργούν αρκετή αντίθεση.
	- Αποφύγετε τη χρήση φόντου με πάρα πολλές εικόνες, σχήματα ή χρώματα.
	- Αποφύγετε κρυφές συνδέσεις ή κείμενο πίσω από άλλα αντικείμενα, όπως εικόνες.
- Ήχος:
	- Παρέχετε κειμενικό ισοδύναμο στο ηχητικό περιεχόμενό σας.

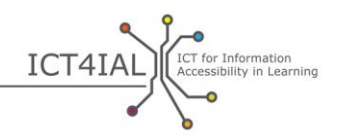

- Παρέχετε τη δυνατότητα γρήγορης προώθησης (fast forward), επαναφοράς (rewind) και παύσης (pause).
- Βεβαιωθείτε ότι οι λεζάντες είναι συγχρονισμένες με το βίντεο.
- Βίντεο:
	- Βεβαιωθείτε ότι οι λεζάντες είναι συγχρονισμένες με το βίντεο.

#### *Βήμα 2:*

- Χρησιμοποιήστε τις διατάξεις διαφανειών που υποστηρίζει το λογισμικό σας.
- Αντιγράψτε το κείμενο από τη διαφάνεια στην περιοχή σημειώσεων
- Συμπληρώστε μεταδεδομένα για να βοηθήσετε τους χρήστες να βρίσκουν τις πληροφορίες πραγματοποιώντας αναζητήσεις στο Διαδίκτυο.

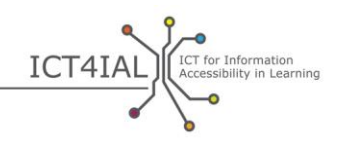

# **Διαδικτυακά εργαλεία ηλεκτρονικής μάθησης**

#### *Βήμα 1:*

- Κείμενο:
	- Χρησιμοποιήστε όσο το δυνατόν πιο απλή γλώσσα που να είναι κατάλληλη για το κοινό-στόχο σας.
	- Χωρίστε τις πληροφορίες σας σε διαχειρίσιμα και ίσα τμήματα.
	- Χρησιμοποιήστε την επιλογή «Κουκίδες και αρίθμηση» για τις λίστες.
	- Εφαρμόστε προσβάσιμα πρότυπα για λόγους συνοχής.
	- Βεβαιωθείτε ότι το εκπαιδευτικό υλικό σας είναι επίσης διαθέσιμο σε έντυπη μορφή.
	- Τα προγράμματα ηλεκτρονικής εκπαίδευσης θα πρέπει να μπορούν να διακοπούν προσωρινά ή οριστικά και να συνεχιστούν.
- Εικόνες
	- Δώστε στις εικόνες σας εναλλακτικό κείμενο για την περιγραφή τους.
	- Αποφύγετε τη χρήση κόκκινου, πράσινου και κίτρινου, καθώς και αποχρώσεων του γκρι.
	- Χρησιμοποιείτε χρώματα για τις εικόνες και το φόντο που δημιουργούν έντονη αντίθεση.
	- Αποφύγετε τη χρήση φόντου με πάρα πολλές εικόνες, σχήματα ή χρώματα.
- Ήχος:
	- Παρέχετε κειμενικό ισοδύναμο στο ηχητικό περιεχόμενό σας.
- Βίντεο:
	- Βεβαιωθείτε ότι οι λεζάντες είναι συγχρονισμένες με το βίντεο.

### *Βήμα 2:*

- Δώστε σε κάθε σελίδα μια δομή χρησιμοποιώντας προκαθορισμένες κεφαλίδες. Οι κεφαλίδες αυτές θα πρέπει να ακολουθούν μια λογική σειρά.
- Ορίστε μια λογική σειρά για τις συνδέσεις, τις κεφαλίδες και όλες τις λειτουργίες των σελίδων που να επιτρέπει την περιήγηση των χρηστών.
- Παρέχετε μεταδεδομένα όταν παραθέτετε πόρους. Οι επισήμανση των πόρων με σχετικό λεξιλόγιο ή δυνατότητες προσβασιμότητας διευκολύνει τον χρήστη να βρει σχετικές και προσβάσιμες

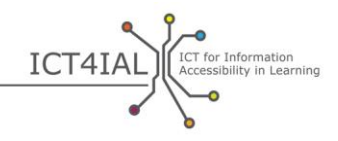

πληροφορίες.

- Δώστε στους χρήστες μια αίσθηση για το πού βρίσκονται μέσα στον δικτυακό σας τόπο, φροντίζοντας να υπάρχουν οπτικές ή ηχητικές ενδείξεις που τους δείχνουν πού ακριβώς βρίσκονται στη δομή περιήγησης.
- Για τα βίντεο, παρέχετε είτε κειμενικό ισοδύναμο είτε λεζάντες. Οι λεζάντες δεν πρέπει να αναφέρουν μόνο τους διαλόγους, αλλά και να παρέχουν μια περιγραφή του τι γίνεται.
- Παρέχετε περιγραφές για τα πεδία που περιέχουν οι φόρμες.
- Φροντίστε να υπάρχει δυνατότητα αναζήτησης σε κάθε σελίδα.
- Όταν χρησιμοποιείτε διαδραστικά σενάρια ή υποθέσεις, φροντίστε να παρέχετε και ένα ισοδύναμο κειμένου η πρόσβαση στο οποίο θα είναι εφικτή χρησιμοποιώντας μόνο το πληκτρολόγιο.
- Χρησιμοποιήστε τη μέθοδο *responsive web design*, η οποία επιτρέπει την προσαρμογή του περιεχομένου στη συσκευή εξόδου των τελικών χρηστών.
- Επιτρέψτε όλες οι λειτουργίες της σελίδας να μπορούν να επιλέγονται μόνο μέσω πληκτρολογίου, όπως οι λειτουργίες σύνδεσης, εκκίνησης και εκτύπωσης.

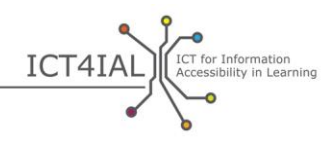

### **Έγγραφα PDF**

#### *Βήμα 1:*

- Κείμενο:
	- Χρησιμοποιήστε όσο το δυνατόν πιο απλή γλώσσα που να είναι κατάλληλη για το έγγραφό σας.
	- Χρησιμοποιήστε μεγάλες γραμματοσειρές.
	- Χρησιμοποιήστε γραμματοσειρά sans-serif, όπως Arial, Helvetica ή Verdana.
	- Χρησιμοποιήστε την επιλογή «Κουκίδες και αρίθμηση» για τις λίστες.
- Εικόνα:
	- Δώστε στις εικόνες σας εναλλακτικό κείμενο για την περιγραφή τους.
	- Χρησιμοποιήστε συνδυασμούς χρώματα κειμένου και φόντου που να δημιουργούν έντονη αντίθεση.
	- Αποφύγετε τη χρήση φόντου με πάρα πολλές εικόνες, σχήματα ή χρώματα.
	- Αποφύγετε κρυφές συνδέσεις πίσω από άλλα αντικείμενα, όπως εικόνες.

#### *Βήμα 2:*

- Καθορίστε τη γλώσσα του εγγράφου σας στο παράθυρο «ιδιότητες».
- Αποφύγετε την αποθήκευση του εγγράφου PDF σας ως εικόνα.
- Τοποθετήστε ετικέτες στο έγγραφό σας.
- Χρησιμοποιήστε τον έλεγχο προσβασιμότητας που προσφέρει το λογισμικό σας ως έναν απλό έλεγχο πριν κοινοποιήσετε το έγγραφο.
- Χρησιμοποιήστε τις πιο -ενημερωμένες εκδόσεις λογισμικού για να δημιουργήσετε PDF. Οι νεότερες εκδόσεις λογισμικού περιλαμβάνουν πιο ενημερωμένες λειτουργίες προσβασιμότητας.
- Συμπληρώστε μεταδεδομένα για να βοηθήσετε τους χρήστες να βρίσκουν τις πληροφορίες πραγματοποιώντας αναζητήσεις στο Διαδίκτυο.
- Συμπεριλάβετε όλα τα απαραίτητα στοιχεία στη δομή του εγγράφου σας.
- Παρέχετε περιγραφές για τα πεδία που περιέχουν οι φόρμες.

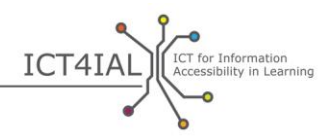

 Βεβαιωθείτε ότι δεν περιορίζεται η προσβασιμότητα, όταν χρησιμοποιείτε προγράμματα προστασίας των εγγράφων PDF.

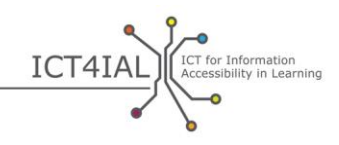

# **ΓΛΩΣΣΑΡΙ**

<span id="page-39-1"></span>Το παρόν γλωσσάρι βασικών όρων αποσκοπεί στην καθιέρωση μιας κοινής ορολογίας για όλους τους χρήστες των κατευθυντηρίων γραμμών. Για τους ορισμούς που παρέχονται στο παρόν γλωσσάρι χρησιμοποιήθηκαν διαφορετικές πηγές:

- υφιστάμενοι ορισμοί που χρησιμοποιούνται ήδη σε διεθνές επίπεδο, ιδίως οι όροι κλειδιά που ορίζονται στα εξής έγγραφα:
- (1) Εκπαιδευτικός, Επιστημονικός και Πολιτιστικός Οργανισμός των Ηνωμένων Εθνών (UNESCO) / Microsoft *ICT Competency Framework for Teachers* [Πλαίσιο Ανάπτυξης Ικανοτήτων ΤΠΕ της Microsoft για Εκπαιδευτικούς] (2011)
- (2) Ινστιτούτο της UNESCO για τις Τεχνολογίες της Πληροφορίας στην Εκπαίδευση / Ευρωπαϊκός Φορέας *ICTs in Education for People with Disabilities: Review of innovative practice* [ΤΠΕ στην Εκπαίδευση για τα Άτομα με Αναπηρίες: Αναθεώρηση των καινοτόμων πρακτικών] (2011)
- Aποσπάσματα και παραπομπές από βασικές βιβλιογραφικές πηγές
- Λειτουργικοί ορισμοί που έχουν αναπτυχθεί στο πλαίσιο των προγραμμάτων [i-access](http://www.european-agency.org/agency-projects/i-access) και [ICT4IAL.](http://www.ict4ial.eu/)

## **Κύριοι όροι**

<span id="page-39-4"></span>**EDUPUB –** προσαρμόζει «τη λειτουργικότητα του προτύπου [EPUB](#page-39-2) 3 [Format](#page-41-3) στις μοναδικές δομικές, [σημασιολογικές](#page-43-6) και συμπεριφορικές απαιτήσεις των εκπαιδευτικών εκδόσεων» ([International Digital Publishing Forum](http://www.idpf.org/epub/profiles/edu/spec/#h.9prbt8jrilqv) [Διεθνές Φόρουμ Ψηφιακών Εκδόσεων], 2015)

<span id="page-39-2"></span>**EPUB –** μορφή για τα [ηλεκτρονικά](#page-41-2) βιβλία (e-books). Πιο συγκεκριμένα, η επέκταση «.epub είναι η επέκταση αρχείου σε μορφή XML για τα αναδιαμορφώσιμα ψηφιακά βιβλία και έντυπα. Η μορφή EPUB αποτελείται από τρία ανοικτά πρότυπα που έχουν εκδοθεί από το [Διεθνές Φόρουμ Ψηφιακών](http://www.idpf.org/)  [Εκδόσεων](http://www.idpf.org/) [\(DAISY, 2015\)](http://www.daisy.org/daisypedia/epub-2-and-epub-3).

<span id="page-39-3"></span>**WCAG –** «Web Content Accessibility Guidelines» [Οδηγίες για την Προσβασιμότητα του Περιεχομένου του Ιστού, WCAG], οι οποίες έχουν αναπτυχθεί μέσω της [διαδικασίας W3C](http://www.w3.org/WAI/intro/w3c-process.php) σε συνεργασία με άτομα και οργανισμούς σε όλο τον κόσμο, με στόχο να καταδειχθεί ένα κοινό πρότυπο για την προσβασιμότητα στο περιεχόμενο των δικτυακών τόπων που να ανταποκρίνεται στις ανάγκες των ατόμων, των οργανισμών και των κυβερνήσεων σε διεθνές επίπεδο» [\(Κοινοπραξία του Παγκόσμιου Ιστού –](http://www.w3.org/WAI/intro/wcag) W3C, [2012\)](http://www.w3.org/WAI/intro/wcag).

<span id="page-39-0"></span>**Ανοικτοί Εκπαιδευτικοί Πόροι (ΑΕΠ)** – ορίζονται από την [Ευρωπαϊκή](http://eur-lex.europa.eu/legal-content/EN/TXT/HTML/?uri=CELEX:52013DC0654&from=EN)  [Επιτροπή](http://eur-lex.europa.eu/legal-content/EN/TXT/HTML/?uri=CELEX:52013DC0654&from=EN) ως «πόροι μάθησης, που μπορούν ελεύθερα να χρησιμοποιηθούν, να προσαρμοστούν σε συγκεκριμένες μαθησιακές ανάγκες και να καταστούν κοινό κτήμα». Ένας άλλος ευρέως χρησιμοποιούμενος ορισμός, τον οποίο έχει

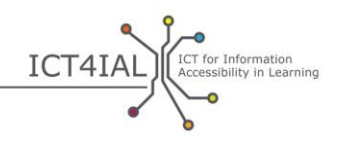

προωθήσει το ίδρυμα [William and Flora Hewlett Foundation](http://www.hewlett.org/programs/education/open-educational-resources), ορίζει τους ΑΕΠ ως «πόρους διδασκαλίας, μάθησης και έρευνας που ανήκουν στον δημόσιο τομέα ή διατίθενται με άδεια πνευματικής ιδιοκτησίας που επιτρέπει την ελεύθερη χρήση και τον επαναπροσδιορισμό της χρήσης τους από άλλους».

<span id="page-40-5"></span>**Άτομα με πρόβλημα/αναπηρία ανάγνωσης εντύπων –** άτομα «τα οποία δεν είναι σε θέση να χρησιμοποιούν έντυπα βιβλία, εφημερίδες και περιοδικά, συμπεριλαμβανομένων και εκείνων με δυσλεξία, κινητική αναπηρία ή εκφυλισμένη ωχρά κηλίδα λόγω γήρανσης» ([DAISY, 2015\)](http://www.daisy.org/daisypedia/making-publications-accessible-all).

<span id="page-40-2"></span>**Βοηθητικές τεχνολογίες (ΒΤ) –** «προσαρμοζόμενες συσκευές που επιτρέπουν στα άτομα με ειδικές ανάγκες να έχουν πρόσβαση σε κάθε είδους τεχνικών προϊόντων και υπηρεσιών. Οι ΒΤ καλύπτουν όλο το φάσμα των [ΤΠΕ,](#page-43-0) από προσαρμοσμένα πληκτρολόγια και λογισμικό αναγνώρισης ομιλίας έως οθόνες υπολογιστή με σύστημα Braille και συστήματα [κλειστών λεζάντων](#page-41-6) για την τηλεόραση» (Ευρωπαϊκή Επιτροπή, 2011, *Ηλεκτρονική ένταξη)* (2).

<span id="page-40-4"></span>**Γραμματοσειρά –** σύνολο τυπογραφικών χαρακτήρων που χρησιμοποιούνται στα προγράμματα επεξεργασίας κειμένου. Μια γραμματοσειρά sans-serif είναι μια γραμματοσειρά χωρίς πατούρες ή γραμμές στις άκρες κάθε χαρακτήρα. Η γραμματοσειρά Times New Roman αποτελεί εξαίρεση μιας γραμματοσειράς sans-serif.

<span id="page-40-3"></span>**Δομημένο κείμενο –** πληροφορίες κειμένου οργανωμένες με προκαθορισμένη σειρά ανάγνωσης και τίτλους, χρησιμοποιώντας λειτουργίες του λογισμικού όπως η εφαρμογή στυλ ή η [προσθήκη ετικετών](#page-43-4).

<span id="page-40-6"></span>**εργαλείο ηλεκτρονικής/διαδικτυακής μάθησης –** εργαλείο ή σύστημα που υποστηρίζει την ηλεκτρονική μάθηση.

<span id="page-40-1"></span>**Ευχρηστία –** «ο βαθµός στον οποίο ένα σύστηµα µπορεί να χρησιµοποιηθεί από συγκεκριµένους χρήστες ώστε να επιτύχουν συγκεκριµένους στόχους υπό καθορισµένες συνθήκες χρήσης µε αποτελεσµατικότητα, αποδοτικότητα, παρέχοντας ικανοποίηση στους χρήστες του» [\(Διεθνής Οργανισμός](https://www.iso.org/obp/ui/#iso:std:iso:9241:-11:ed-1:v1:en)  [Τυποποίησης, ISO 9241](https://www.iso.org/obp/ui/#iso:std:iso:9241:-11:ed-1:v1:en)-11: 1998 (en)).

**ηλεκτρονική ένταξη –** «χρήση ενταξιακών και μη ΤΠΕ με σκοπό την επίτευξη ευρύτερων στόχων ένταξης. Επικεντρώνεται στη συμμετοχή όλων των ατόμων και των κοινοτήτων σε όλες τις πτυχές της [κοινωνίας της πληροφορίας»](#page-41-8). Η πολιτική για την ηλεκτρονική ένταξη «αποσκοπεί στη μείωση των διαφορών της χρήσης των ΤΠΕ και την προώθηση της χρήσης τους για την εξάλειψη του αποκλεισμού και τη βελτίωση των οικονομικών επιδόσεων, των ευκαιριών απασχόλησης, της ποιότητας ζωής, της κοινωνικής συμμετοχής και της συνοχής» [\(Ευρωπαϊκή Επιτροπή, 2006α, σελ.](http://eur-lex.europa.eu/legal-content/EN/TXT/?uri=CELEX:52007SC1469) 1) (2).

<span id="page-40-0"></span>**ηλεκτρονική μάθηση –** οποιεσδήποτε μορφές ηλεκτρονικά υποστηριζόμενης μάθησης και διδασκαλίας. (2)

**ηλεκτρονική προσβασιμότητα** – «η υπέρβαση των εμποδίων και των δυσκολιών που βιώνουν οι άνθρωποι όταν προσπαθούν να έχουν πρόσβαση σε

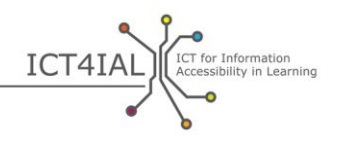

αγαθά και υπηρεσίες που βασίζονται στις ΤΠΕ» [\(Ευρωπαϊκή Επιτροπή, 2](http://europa.eu/rapid/press-release_MEMO-05-320_en.htm?locale=en)005) (2).

<span id="page-41-2"></span>**Ηλεκτρονικοσ(-ή, -ό) –** αναφέρεται σε υλικό που είναι προσβάσιμο από υπολογιστή ή άλλες ψηφιακές συσκευές. Μπορεί να περιλαμβάνει κείμενο, εικόνες, ήχο, βίντεο ή συνδυασμό αυτών.

<span id="page-41-6"></span>**Κλειστές λεζάντες –** λεζάντες για τις οποίες παρέχεται δυνατότητα επιλογής κατά πόσον θα είναι ορατές ή όχι, σε αντίθεση με τις λεζάντες που είναι εξ ορισμού ορατές.

<span id="page-41-5"></span>**Κλιμακούμενο(-ή, -ό) –** η δυνατότητα αλλαγής του μεγέθους και του βαθμού εξειδίκευσης των πληροφοριών ανάλογα με τις ανάγκες του χρήστη/μαθητή ή της συσκευής που χρησιμοποιείται.

<span id="page-41-4"></span>**Κοινοπραξία του Παγκόσμιου Ιστού (W3C) –** «διεθνής κοινότητα όπου οι οργανισμοί μέλη, το προσωπικό πλήρους απασχόλησης και το κοινό συνεργάζονται για να αναπτύξουν πρότυπα του Παγκοσμίου Ιστού. […] Αποστολή της W3C είναι να οδηγήσει τον Παγκόσμιο Ιστό στο μέγιστο των δυνατοτήτων του» [\(Κοινοπραξία του Παγκόσμιου Ιστού –](http://www.w3.org/Consortium/) W3C, 2015) (2).

<span id="page-41-8"></span>**Κοινωνία της πληροφορίας –** «μια κοινωνία όπου η παραγωγή, διανομή και επεξεργασία πληροφοριών αποτελεί σημαντική οικονομική, και πολιτιστική δραστηριότητα» … Η κοινωνία της πληροφορίας «θεωρείται αναγκαίο στάδιο πριν την οικοδόμηση της κοινωνίας της γνώσης» ([UNESCO/IFAP, 2009,](http://www.unesco.org/new/fileadmin/MULTIMEDIA/HQ/CI/CI/pdf/ifap/ifap_template.pdf)  [σελ.](http://www.unesco.org/new/fileadmin/MULTIMEDIA/HQ/CI/CI/pdf/ifap/ifap_template.pdf) 20–22) (2).

**Λεζάντες –** προορίζονται για ακροατήρια που δεν μπορούν να ακούσουν τον διάλογο. Σε αντίθεση με τους [υπότιτλους,](#page-43-3) οι λεζάντες περιλαμβάνουν επίσης περιγραφή του ομιλητή, καθώς και των ήχων.

<span id="page-41-0"></span>**Μαθητές με αναπηρία ή/και ειδικές ανάγκες –** η πιθανή ομάδα-στόχος των ατόμων που μπορούν να επωφεληθούν από την παροχή περισσότερο προσβάσιμων [πληροφοριών.](#page-42-0) Η διατύπωση αυτή είναι σύμφωνη με την ορολογία τόσο της [Σύμβασης του Οργανισμού Ηνωμένων Εθνών για τα Δικαιώματα των](http://www.un.org/disabilities/convention/conventionfull.shtml)  [Ατόμων με Αναπηρία](http://www.un.org/disabilities/convention/conventionfull.shtml) – ΣΗΕΔΑΑ (2006) όσο και των συμφωνιών που έχουν συναφθεί με τους [εταίρους του προγράμματος ICT4IAL](http://www.ict4ial.eu/partners).

<span id="page-41-1"></span>**Μέσο –** δίαυλος μέσω του οποίου είναι δυνατή η κοινοποίηση πληροφοριών. Ένα μέσο συνήθως περιέχει διαφορετικούς τύπους πληροφοριών ταυτόχρονα. Παραδείγματα αποτελούν τα ηλεκτρονικά έγγραφα, οι ηλεκτρονικές πηγές και τα [εργαλεία διαδικτυακής μάθησης](#page-40-6).

<span id="page-41-7"></span>**Μεταδεδομένα –** όρος ο οποίος χρησιμοποιείται για τις πληροφορίες σε ψηφιακή μορφή. Είναι μηχανικώς αναγνώσιμα και βοηθούν στην αναζήτηση και την κατηγοριοποίηση των πληροφοριών, βελτιώνοντας έτσι την δυνατότητα αναζήτησης.

<span id="page-41-3"></span>**Μορφή –** ο τρόπος με τον οποίο οι πληροφορίες μετατρέπονται ή συσκευάζονται - όπως προγράμματα επεξεργασίας κειμένου ή παρουσιάσεις και παραδίδονται ή παρουσιάζονται στον χρήστη. Η κατάληξη στα ονόματα των

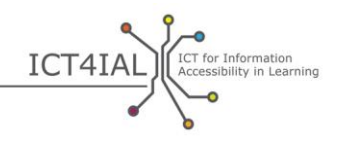

αρχείων συνήθως δείχνει τη μορφή στην οποία έχει αποθηκευτεί, όπως .doc, .docx, .rtf, .xls, .csv, .jpg, .pdf, κλπ.

**Παγκόσμιος Ιστός 2.0 –** διαδικτυακές εφαρμογές που διευκολύνουν τη διαδραστική ανταλλαγή πληροφοριών, τη διαλειτουργικότητα, τη [σχεδίαση με](#page-43-5)  [επίκεντρο τον χρήστη](#page-43-5) και τη συνεργασία για τον Παγκόσμιο Ιστό. Ένας δικτυακός τόπος στον Παγκόσμιο Ιστό 2.0 παρέχει στους χρήστες του την ελεύθερη επιλογή να αλληλεπιδρούν ή να συνεργάζονται μεταξύ τους αναπτύσσοντας διάλογο στα κοινωνικά μέσα, δρώντας ως δημιουργοί περιεχομένου που έχει δημιουργηθεί από τους χρήστες σε μια εικονική κοινότητα, σε αντίθεση με τους δικτυακούς τόπους όπου οι χρήστες (καταναλωτές) περιορίζονται στην παθητική θέαση του περιεχομένου που έχει δημιουργηθεί για αυτούς. Παραδείγματα του Παγκόσμιου Ιστού 2.0 αποτελούν οι ιστοσελίδες κοινωνικής δικτύωσης, τα ιστολόγια, τα wiki, οι δικτυακοί τόποι ανταλλαγής βίντεο, οι φιλοξενούμενες υπηρεσίες, οι εφαρμογές web. Ο όρος «Παγκόσμιος Ιστός 2.0» χρησιμοποιήθηκε για πρώτη φορά από τον Tom O'Reilly και στο Συνέδριο O'Reilly Media το 2004 (2).

<span id="page-42-3"></span>**Πάροχοι πληροφοριών –** κάθε άτομο ή οργανισμός που δημιουργεί και διανέμει πληροφορίες.

<span id="page-42-0"></span>**Πληροφορία –** αναφέρεται, γενικά, σε κάθε μήνυμα ή δεδομένο που κοινοποιείται σχετικά με ένα συγκεκριμένο θέμα. Συγκεκριμένα, οι παρούσες κατευθυντήριες γραμμές επικεντρώνονται στον στόχο της ανταλλαγής μηνυμάτων για την πληροφόρηση και την ανάπτυξη της γνώσης σε ένα περιβάλλον μάθησης.

Στο πλαίσιο των κατευθυντήριων γραμμών, οι πληροφορίες στις οποίες γίνεται αναφορά είναι σε μορφή κειμένου, εικόνας, ήχου και βίντεο.

<span id="page-42-4"></span>**Πρόγραμμα ανάγνωσης οθόνης –** πρόγραμμα λογισμικού που έχει σχεδιαστεί για να παρέχει πρόσβαση από υπολογιστή, tablet, κινητή ή άλλη ψηφιακή συσκευή μέσω της ανάγνωσης των πληροφοριών που εμφανίζονται με τη χρήση συνθετικής φωνής. Εκτός από τη δυνατότητα ανάγνωσης κειμένου, το πρόγραμμα ανάγνωσης οθόνης επιτρέπει επίσης στον χρήστη/μαθητή να περιηγηθεί και να αλληλεπιδράσει με το περιεχόμενο χρησιμοποιώντας τη φωνή του. Για τους χρήστες Braille, ένα πρόγραμμα ανάγνωσης οθόνης μπορεί επίσης να παρέχει τις πληροφορίες σε γραφή Braille.

<span id="page-42-1"></span>**Προσβάσιμες πληροφορίες –** πληροφορίες που παρέχονται σε μορφές που επιτρέπουν σε κάθε μαθητή να αποκτήσει πρόσβαση σε περιεχόμενο «σε ίση βάση με τους άλλους» [\(Ηνωμένα Έθνη, 2006, σελ.](http://www.un.org/disabilities/documents/convention/convention_accessible_pdf.pdf) 8).

<span id="page-42-2"></span>**Προσβασιμότητα –** το άρθρο 9 της Σύμβασης του ΟΗΕ για τα Δικαιώματα των Ατόμων με Αναπηρία ορίζει την προσβασιμότητα ως εξής: «κατάλληλα μέτρα για να εξασφαλίσουν στα ΑμεΑ πρόσβαση, σε ίση βάση με τους άλλους, στο φυσικό περιβάλλον, στα μέσα μαζικής μεταφοράς, στην ενημέρωση και επικοινωνία, συμπεριλαμβανομένων [τεχνολογιών και συστημάτων πληροφοριών,](#page-43-0) και σε άλλες εγκαταστάσεις και υπηρεσίες, που είναι ανοικτές ή παρέχονται στο κοινό, σε αστικές και αγροτικές περιοχές» [\(Ηνωμένα Έθνη, 2006, σελ.](http://www.un.org/disabilities/documents/convention/convention_accessible_pdf.pdf) 8) (2).

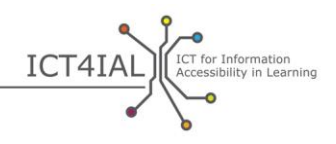

<span id="page-43-4"></span>**Προσθήκη ετικετών –** διαδικασία η οποία ενσωματώνει πληροφορίες για τη σειρά ανάγνωσης, τη ροή και την οργανωτική δομή σε ένα ηλεκτρονικό έγγραφο.

<span id="page-43-6"></span>**Σημασιολογία –** [κυριολεκτικά «έννοια».](http://webaim.org/techniques/semanticstructure/) Όταν χρησιμοποιείται σε σχέση με τη δόμηση των πληροφοριών, υπογραμμίζει την ανάγκη δημιουργίας μιας εννοιολογικής δομής.

<span id="page-43-5"></span>**Σχεδίαση με επίκεντρο τον χρήστη –** σχεδιαστική προσέγγιση που εστιάζει στη δημιουργία εύχρηστων εργαλείων και συστημάτων. Στόχο αποτελεί η επίτευξη υψηλού βαθμού [ευχρηστίας](#page-40-1).

<span id="page-43-1"></span>**Τεχνολογία –** χρησιμοποιείται συχνά ως συνώνυμο των ΤΠΕ, αν και κυριολεκτικά «τεχνολογία» μπορεί να σημαίνει σχεδόν οποιοδήποτε είδος εργαλείου ή εφαρμοσμένης γνώσης. Για παράδειγμα, το μολύβι και το χαρτί, οι πλάκες, οι μαυροπίνακες και οι λευκοπίνακες αποτελούν όλα είδη τεχνολογίας γραφής (1).

<span id="page-43-0"></span>**Τεχνολογία της πληροφορίας και της επικοινωνίας (ΤΠΕ) –** «αποτελείται από όλα τα τεχνικά μέσα που χρησιμοποιούνται για την επεξεργασία πληροφοριών και διευκολύνουν την επικοινωνία, συμπεριλαμβανομένων τόσο των ηλεκτρονικών υπολογιστών και του δικτυακού υλικού, καθώς και των απαραίτητων προγραμμάτων λογισμικού. Με άλλα λόγια, οι ΤΠΕ αποτελούνται από τα μέσα της ΤΠ, της τηλεφωνίας και τα ραδιοτηλεοπτικά [μέσα,](#page-41-1) καθώς και όλα τα είδη επεξεργασίας και μετάδοσης ήχου και βίντεο» (FOLDOC, ορισμός ο οποίος έχει υιοθετηθεί από τον [Ευρωπαϊκό](https://www.european-agency.org/agency-projects/i-access/glossary-of-terms) Φορέα) (2).

<span id="page-43-3"></span>**Υποτιτλοι –** προορίζονται για ακροατήρια που δεν καταλαβαίνουν τη γλώσσα που χρησιμοποιείται σε έναν διάλογο.

<span id="page-43-2"></span>**Ψηφιακός(-ή, -ό) –** (όπως ψηφιακό περιεχόμενο, ψηφιακές συσκευές, ψηφιακοί πόροι, ψηφιακή τεχνολογία) – πρόκειται, ουσιαστικά, για όρο συνώνυμο με τον ηλεκτρονικό υπολογιστή και την τεχνολογία των υπολογιστών. (Οι υπολογιστές αποθηκεύουν και επεξεργάζονται τις πληροφορίες μετατρέποντάς τις όλες σε μονοψήφιους αριθμούς – ψηφία) (1).

Οι «δεξιότητες που απαιτούνται για την επίτευξη ψηφιακής ικανότητας. Υποστηρίζεται από τις βασικές δεξιότητες [ΤΠΕ](#page-43-0) και τη χρήση Η/Υ για την ανάκτηση, την αξιολόγηση, την αποθήκευση, την παραγωγή, την παρουσίαση και την ανταλλαγή πληροφοριών και για την επικοινωνία και τη συμμετοχή σε δίκτυα συνεργασίας μέσω του Διαδικτύου» [\(Ευρωπαϊκή Επιτροπή, 2008, σελ.](http://www.ifap.ru/library/book386.pdf) 4) (2).